# An ALMA Cycle 2 QA2 Example

Project 2013.1.00020.S, SB PKS1830-211\_b\_07\_TE

Text entered by the analyst is in red.

Important output text marked in green. Notes marked with "###", also in green.

D. Petry, 2 February 2015

### This is a "manual" analysis, i.e. we have to do the calibration ourselves  $\# \# \#$  with the help of the script generator

Assignment Email from DRM =========================

Hi, thanks for agreeing to perform QA2 on project 2013.1.00020.S SB PKS1830-211\_b\_07\_TE http://jira.alma.cl/browse/SCOPS-1070 ### project prep ticket http://jira.alma.cl/browse/SCOPS-1245 ### data reduction ticket

The EB UID(s) are

uid://A002/X86fcfa/X14a6

Please read the instructions at

http://www.eso.org/projects/alma/arc/tw/bin/view/Offline/Cycle2DataReduction

and don't hesitate to ask in case of any problems (ideally by replying to this email in order to stay in the same thread).

Please pay special attention to the new EB and SB checklists (one EB checklist for each EB, one SB checklist for each SB) which should at the end of your work be attached separately to the data reduction ticket. See e.g. proj 195, http://jira.alma.cl/browse/SCOPS-1246 .

Best,

Dirk

====================

dpetry@arcp8.hq.eso.org:~>startqa2.sh Usage: startga2.sh <projectname> (<projectname> should not contain spaces)

dpetry@arcp8.hq.eso.org:~>startqa2.sh proj020-PKS1830-211\_b\_07\_TE Directory /opsw/work/dpetry/proj020-PKS1830-211 b\_07\_TE does not exist. Will create it. Making a snapshot of jao-mirror/AIV/science for your project ... Working directory /opsw/work/dpetry/proj020-PKS1830-211 b 07 TE is prepared. (Please choose the right README and checklist template according to the Cycle of your project.)

dpetry@arcp8.hq.eso.org:~>cd /opsw/work/dpetry/proj020-PKS1830-211\_b\_07\_TE

dpetry@arcp8.hq.eso.org:/opsw/work/dpetry/proj020-PKS1830-211\_b\_07\_TE>ll total 12 drwxr-xr-x 3 dpetry arc 4096 2015-01-29 14:08 analysis -rw-r--r-- 1 dpetry arc 397 2015-01-29 14:08 projectinit.py drwxr-xr-x 6 dpetry arc 4096 2015-01-29 14:08 science -rw-r--r-- 1 dpetry arc 4003 2015-01-29 14:08 templateCycle2\_QA2\_Checklist.txt -rw-r--r-- 1 dpetry arc 2379 2015-01-29 14:08 templateCycle2\_QA2\_\_SB\_Checklist.txt -rw-r--r-- 1 dpetry arc 5792 2015-01-29 14:08 templateREADME-cycle2.txt

dpetry@arcp8.hq.eso.org:/opsw/work/dpetry/proj020-PKS1830-211\_b\_07\_TE>cd analysis/ dpetry@arcp8.hq.eso.org:/opsw/work/dpetry/proj020-PKS1830-211\_b\_07\_TE/analysis>mkdir X14a6 dpetry@arcp8.hq.eso.org:/opsw/work/dpetry/proj020-PKS1830-211\_b\_07\_TE/analysis>cd X14a6/

dpetry@arcp8.hq.eso.org:/opsw/work/dpetry/proj020-PKS1830-211\_b\_07\_TE/analysis/X14a6>getasdms.sh -u uid://A002/X86fcfa/X14a6

Doing uid://A002/X86fcfa/X14a6 ...

uid://A002/X86fcfa/X14a6 4:10:00 INFO - Loading properties file from URL [file:/alma/ACS-12.2/acsdata/config/archiveConfig.properties] 14:10:00 INFO - Loading properties file from URL [file:archiveConfig.properties] 14:10:00 WARN - Could not load properties from URL [file:archiveConfig.properties]: archiveConfig.properties (No such file or directory) 14:10:00 TRACE - Resolved placeholder 'archive.db.tnsFileDirectory' 14:10:00 TRACE - Resolved placeholder 'archive.db.connection' 14:10:00 TRACE - Resolved placeholder 'archive.oracle.user' 14:10:00 TRACE - Resolved placeholder 'archive.oracle.passwd' 14:10:00 TRACE - Resolved placeholder 'db.schema'

14:10:00 TRACE - Resolved placeholder 'archive.ngast.servers' 14:10:00 INFO - using tnsnames.ora from /opsw/alma/ACS/acsdata/config 14:10:00 INFO - BulkStore servers: arca1.hq.eso.org:7777,arca2.hq.eso.org:7777,arca3.hq.eso.org:7777,arca4.hq.eso.org:7777,arca5.hq.eso.org:7777 14:10:00 INFO - MetaData schema: ALMA 14:10:00 INFO - MetaData source: ARCDB, user: arcproc 14:10:00 INFO - Using 2 thread to fetch meta-data, 2 to fetch bulk data 14:10:00 INFO - fetching XML: asdm 14:10:01 INFO - fetching XML: MainTable 14:10:01 INFO - fetching XML: AlmaRadiometerTab

...

14:17:41 INFO - retrieved bulk data: A002/X86fcfa/X1700 in 1s 14:17:42 INFO - retrieved bulk data: A002/X86fcfa/X1701 in 0s 14:17:49 INFO - retrieved bulk data: A002/X8709c9/X1 in 8s 14:17:49 INFO - Result: uid\_\_\_A002\_X86fcfa\_X14a6

### Start checklist

> cp ../../templateCycle2\_QA2\_Checklist.txt Cycle2\_QA2\_Checklist\_uid\_\_\_A002\_X86fcfa\_X14a6.txt > emacs Cycle2\_QA2\_Checklist\_uid\_\_\_A002\_X86fcfa\_X14a6.txt &

### Enter basic information from project prep ticket and aot file

\*\*\*\*\*\*\*\*\*\* ALMA Cycle 2 QA2 Calibration Checklist \*\*\*\*\*\*\*\*\*\*\*\*\*\*\*\*\*\*

Checklist Version: \$Id: Cycle2\_QA2\_Checklist.txt,v 1.1 2014/07/11 12:08:18 dpetry Exp \$ CASA version: 4.2.2 analysisUtils version: \$Id: analysisUtils.py,v 1.2185 2015/01/27 17:32:48 tsawada Exp \$

Reduction Start Date : 2015/01/29 Reduction Completion Date: Analyst Name(s) : D. Petry Project code : 2013.1.00020.S Contact Scientist: Ivan Marti-Vidal PI : S. Muller SB Name : PKS1830-211 b 07 TE ASDM UID : uid A002 X86fcfa X14a6

--------------------

dpetry@arcp8.hq.eso.org:/opsw/work/dpetry/proj020-PKS1830-211\_b\_07\_TE/analysis/X14a6>casapy-4.2.2 (casa.sh version 8 Jan 2015)

Please enter a Session ID containing your user id, e.g. dpetry1 (ID should be different for each of your concurrent CASA sessions): dpqa2 dpqa2 Will create new directory /lustre/home/dpetry/.dpqa2.mycasa as CASA resource directory ... Using local copy of casapy on arcp8.hq.eso.org for speed.

=========================================

The start-up time of CASA may vary depending on whether the shared libraries are cached or not. =========================================

CASA Version 4.2.2 (r30986) Compiled on: Thu 2014/09/04 17:59:42 UTC

\*\*\* Found projectinit.py in /lustre/opsw/work/dpetry/proj020-PKS1830-211\_b\_07\_TE \*\*\* \*\*\* projectinit.py for proj020-PKS1830-211 b 07 TE: QA2-relevant modules will be imported \*\*\*

\$Id: analysisUtils.py,v 1.2185 2015/01/27 17:32:48 tsawada Exp \$

\_\_\_\_\_\_\_\_\_\_\_\_\_\_\_\_\_\_\_\_\_\_\_\_\_\_\_\_\_\_\_\_\_\_\_\_\_\_\_\_\_\_\_\_\_\_\_\_\_\_\_\_\_\_\_\_\_\_\_\_\_\_\_\_\_\_\_ For help use the following commands: tasklist - Task list organized by category taskhelp - One line summary of available tasks help taskname - Full help for task toolhelp - One line summary of available tools help par.parametername - Full help for parameter name

\_\_\_\_\_\_\_\_\_\_\_\_\_\_\_\_\_\_\_\_\_\_\_\_\_\_\_\_\_\_\_\_\_\_\_\_\_\_\_\_\_\_\_\_\_\_\_\_\_\_\_\_\_\_\_\_\_\_\_\_\_\_\_\_\_\_\_ \*\*\*\*\*\*\*\*\*\*\*\*\*\*\*\*\*\*\*\*\*\*\*\*\*\*\*\*\*\*\*\*\*\*\*\*\*\*\*\*\*\*\*\*\*\*\*\*\*\*\*\*\*\*\*\*\*\*\*\*\*\*\*\*\*\*\*\*\*\*

I am going to upgrade your configuration in: /lustre/home/dpetry/.dpqa2.mycasa/ipython Initializing from configuration: /diska/tmp/arcproc/casa-from-tarball/casapy-42.1.29047-001-1-64b/lib64/python2.7/sitepackages/IPython/UserConfig

Successful upgrade!

All files in your directory: /lustre/home/dpetry/.dpqa2.mycasa/ipython which would have been overwritten by the upgrade were backed up with a .old extension. If you had made particular customizations in those files you may want to merge them back into the new files. Please press <RETURN> to start IPython.

Activating auto-logging. Current session state plus future input saved. Filename : ipython-20150129-132043.log Mode : backup Output logging : False Raw input log : False Timestamping : False State : active \*\*\* Loading ATNF ASAP Package... \*\*\* ... ASAP  $(4.2.0a \text{ rev#30794})$  import complete \*\*\* ##################################################

Major interface changes to SINGLE DISH tasks have been taken place in CASA 4.2.2 release

The interface of the following tasks are modified: sdbaseline, sdcal, sdcal2, sdfit, sdflag, sdgrid, sdimaging, sdmath, sdplot, sdreduce, sdsave, and sdstat. Additionally, a new task called sdaverage is available. Task sdsmooth has been incorporated in the new task and removed.

The tasks with old interfaces are available with name {taskname}old. They will be kept until CASA 4.3 release and removed from later releases. Users are advised to update existing scripts.

##################################################

CASA <2>: es.generateReducScript('uid\_\_\_A002\_X86fcfa\_X14a6') WARNING: The asdm exists, but the ms does not exist, running importasdm.

### the following warning messages come from the bdfflags and can be ignored

2015-01-29 13:31:39 INFO ::/diska/tmp/arcproc/casa-from-tarball/casapy-42.2.30986-1- 64b/lib64/casapy/bin/bdflags2MS.wrapped These BDF flagging conditions have been specified : CORRELATOR\_MISSING\_STATUS DELAY\_CORRECTION\_NOT\_APPLIED DELTA\_SIGMA\_OVERFLOW FFT\_OVERFLOW INTEGRATION\_FULLY\_BLANKED MISSING ANTENNA EVENT SIGMA OVERFLOW SYNCRONIZATION\_ERROR TFB\_SCALING\_FACTOR\_NOT\_RETRIEVED WVR\_APC\_ZERO\_LAG\_NOT\_RECEIVED 2015-01-29 13:31:39 INFO ::/diska/tmp/arcproc/casa-from-tarball/casapy-42.2.30986-1- 64b/lib64/casapy/bin/bdflags2MS.wrapped Consequently the following flag mask will be used :

00000000000000000000011111111111

2015-01-29 13:31:39 INFO ::/diska/tmp/arcproc/casa-from-tarball/casapy-42.2.30986-1- 64b/lib64/casapy/bin/bdflags2MS.wrapped All scans of all exec blocks will be processed 2015-01-29 13:31:39 INFO ::/diska/tmp/arcproc/casa-from-tarball/casapy-42.2.30986-1- The dataset has 318 main(s)...318 of them in the selected exec blocks / scans. 2015-01-29 13:31:39 INFO ::/diska/tmp/arcproc/casa-from-tarball/casapy-42.2.30986-1- ASDM Main row #0, CORRELATOR data contained in

uid A002 X86fcfa X14a6/ASDMBinary/uid A002 X86fcfa X14b1 , 0 flagged rows.

...

2015-01-29 13:33:41 INFO ::/diska/tmp/arcproc/casa-from-tarball/casapy-42.2.30986-1- ASDM Main row #316, CORRELATOR data contained in uid\_\_\_A002\_X86fcfa\_X14a6/ASDMBinary/uid\_\_\_A002\_X86fcfa\_X16ff , 0 flagged rows. 2015-01-29 13:33:41 INFO ::/diska/tmp/arcproc/casa-from-tarball/casapy-42.2.30986-1- ASDM Main row #317, RADIOMETER data contained in uid A002 X86fcfa X14a6/ASDMBinary/uid A002 X86fcfa X1701(the number of integrations actually read in the BDF (numTime  $= 4$ ) is different from the value announced in the Main table (numIntegration  $= 8$ ). Using 4), 0 flagged rows.  $\dots$ ....10.....20....30.....40....50....60.....70.....80.....90.....100% INFO: Running routine fixForCSV2555 on uid\_\_\_A002\_X86fcfa\_X14a6.ms INFO: No issue found. INFO: Finished running routine fixForCSV2555 on uid\_\_\_A002\_X86fcfa\_X14a6.ms Ignoring spectral window [0, 25, 26, 27, 28, 29, 30, 31, 32, 33, 34, 35, 36, 37, 38, 39, 40, 41, 42, 43, 44, 45, 46, 47, 48, 49, 50, 51, 52, 53, 54, 55, 56] because it is WVR related \*\*\* ANALYSIS OF TSYS TABLE \*\*\* \*\*\* SEARCH FOR NEGATIVE TSYS \*\*\* No negatives found! \*\*\* SEARCH FOR NEGATIVE TREC \*\*\* No negative Trx found! But no spws with >10% negative Trx found. So most problems are probably edge channels \*\*\* SEARCH FOR MISSING SCANS IN SYSCAL TABLE \*\*\*  $len(scans1)=6, len(scans2)=5$ --------------------------------------------------------------------------- SystemExit Traceback (most recent call last)

/diska/tmp/arcproc/casa-from-tarball/casapy-42.2.30986-1-64b/lib/python2.7/casapy.py in <module>()

 $---21$  2 3 4 5

/opsw/work/dpetry/proj020-PKS1830-211\_b\_07\_TE/science/analysis\_scripts/analysisUtils.py in generateReducScript(self, msNames, step, corrAntPos, timeBinForFinalData, refant, bpassCalId, chanWid, angScale, run, lowSNR, projectCode, schedblockName, queue, state, upToTimeForState, useLocalAlmaHelper, tsysChanTol, sdQSOflux, runPhaseClosure, skipSyscalChecks)  $26788$  if len(scans1) == 0 or len(scans2) == 0 or scans1 != scans2:<br>26789 print "len(scans1)=%d. len(scans2)=%d" % (len(scans1). l 26789 print "len(scans1)=%d, len(scans2)=%d" % (len(scans1), len(scans2)) > 26790 sys.exit('ERROR: THE SYSCAL TABLE IS MISSING ONE (OR MORE) SCAN(S). IT MAY BE NECESSARY TO RE-GENERATE IT.') 26791 else:  $print$  "->  $OK$ " SystemExit: ERROR: THE SYSCAL TABLE IS MISSING ONE (OR MORE) SCAN(S). IT MAY BE NECESSARY TO RE-GENERATE IT. Type %exit or %quit to exit IPython (%Exit or %Quit do so unconditionally). CASA <2>: tb.open('uid\_\_\_A002\_X86fcfa\_X14a6.ms.tsys.temp') Out[2]: True CASA <4> import numpy as np CASA <5>: np.unique(tb.getcol('SCAN\_NUMBER')) Out[5]: array([ 3, 5, 8, 11, 14], dtype=int32) CASA <6>: tb.close --------> tb.close() Out[6]: True CASA <7>: msmd.open('uid\_\_\_A002\_X86fcfa\_X14a6.ms') Out[7]: True CASA <8>: msmd.scansforintent('CALIBRATE\_ATMOSPHERE#O\*') Out[8]: array([ 3, 5, 8, 11, 14, 17], dtype=int32)

NOTE: This shows that there is a superfluous Tsys scan in scan #17

CASA <9>: listobs 'uid\_\_\_A002\_X86fcfa\_X14a6.ms'

### shows that there is no final scan on the phasecal and that scan 17 ### seems to be the beginning of a new but aborted cycle. ### Scan 17 is superfluous. Can ignore.

### Will import ignoring the last scan.

CASA <10>: exit

> rm -rf uid\*.\* ### careful not to delete the ASDM!

 $>$  casapy-4.2.2

CASA <2>: importasdm(asdm='uid\_\_\_A002\_X86fcfa\_X14a6', vis='uid\_\_\_A002\_X86fcfa\_X14a6.ms', scans = '0:1~16', asis='Antenna Station CalAtmosphere Receiver Source') ....10....20....30....40....50....60....70....80....90....100%

### NOTE: in CASA 4.3, you should add the option lazy=True in importasdm to accelerate the processing!

### NOTE 2: for recent ALMA data (since Dec 2014), you should also add the bdfflags=True option ### (the scriptGenerator does it for you)

### Now call generateReducScript with MS instead of ASDM to make it use our manually imported MS

CASA <3>: es.generateReducScript('uid\_\_\_A002\_X86fcfa\_X14a6.ms') INFO: Running routine fixForCSV2555 on uid\_\_\_A002\_X86fcfa\_X14a6.ms INFO: No issue found. INFO: Finished running routine fixForCSV2555 on uid\_\_\_A002\_X86fcfa\_X14a6.ms Ignoring spectral window [0, 25, 26, 27, 28, 29, 30, 31, 32, 33, 34, 35, 36, 37, 38, 39, 40, 41, 42, 43, 44, 45, 46, 47, 48, 49, 50, 51, 52, 53, 54, 55, 56] because it is WVR related

\*\*\* ANALYSIS OF TSYS TABLE \*\*\*

\*\*\* SEARCH FOR NEGATIVE TSYS \*\*\* No negatives found!

\*\*\* SEARCH FOR NEGATIVE TREC \*\*\* No negative Trx found! But no spws with >10% negative Trx found. So most problems are probably edge channels

\*\*\* SEARCH FOR MISSING SCANS IN SYSCAL TABLE \*\*\*  $\rightarrow$  OK Found 496 baselines Unprojected lengths: min=20.125126, max=650.304653, rms=294.075233 meters Ignoring spectral window [0, 25, 26, 27, 28, 29, 30, 31, 32, 33, 34, 35, 36, 37, 38, 39, 40, 41, 42, 43, 44, 45, 46, 47, 48, 49, 50, 51, 52, 53, 54, 55, 56] because it is WVR related Running ValueMapping Ignoring spectral window [0, 25, 26, 27, 28, 29, 30, 31, 32, 33, 34, 35, 36, 37, 38, 39, 40, 41, 42, 43, 44, 45, 46, 47, 48, 49, 50, 51, 52, 53, 54, 55, 56] because it is WVR related Completed ValueMapping

Note: I could not find any offset between the antenna positions in the ASDM and in the database, so I am not including any gencal call.

### what follows is the diagnostic output of the access to the ALMA calibration database

Working on field 1 of 3: 0 = J1924-2914 Using Band 3 measurement: 5.820 +- 0.120 (age=-1 days) 103.5 GHz Using Band 3 measurement: 5.950 +- 0.120 (age=-1 days) 91.5 GHz Using Band 7 measurement: 2.280 +- 0.100 (age=-1 days) 343.5 GHz Median Monte-Carlo result for 103.490000 = 5.609870 +- 0.178202 (scaled MAD = 0.177828) Error-weighted fit: Slope: -0.737+-0.022 Flux D. @ 103.490GHz: 5.609+-0.178 Jy Un-weighted fit: Slope: -0.748 Flux D. @ 103.490GHz: 5.609 Jy Median Monte-Carlo result for 285.526574 = 2.652895 +- 0.222895 (scaled MAD = 0.225614) Result using spectral index of -0.737 for 285.526574 GHz = 2.753880 +- 0.222895 Jy Working on field 2 of 3: 1 = J1924-292 Using Band 3 measurement: 5.820 +- 0.120 (age=-1 days) 103.5 GHz Using Band 3 measurement: 5.950 +- 0.120 (age=-1 days) 91.5 GHz Using Band 7 measurement: 2.280 +- 0.100 (age=-1 days) 343.5 GHz Median Monte-Carlo result for 103.490000 = 5.605184 +- 0.180755 (scaled MAD = 0.181351) Error-weighted fit: Slope: -0.737+-0.022 Flux D. @ 103.490GHz: 5.609+-0.181 Jy Un-weighted fit: Slope: -0.748 Flux D. @ 103.490GHz: 5.609 Jy Median Monte-Carlo result for 285.526574 = 2.653760 +- 0.227821 (scaled MAD = 0.227143) Result using spectral index of -0.737 for 285.526574 GHz = 2.753880 +- 0.227821 Jy Working on field 3 of 3: 2 = J1832-2039 Using Band 3 measurement: 0.470 +- 0.060 (age=200 days) 103.5 GHz Using Band 3 measurement: 0.500 +- 0.070 (age=200 days) 91.5 GHz Using Band 7 measurement: 0.180 +- 0.040 (age=772 days) 343.2 GHz Median Monte-Carlo result for 103.490000 = 0.462876 +- 0.100004 (scaled MAD = 0.095869) Error-weighted fit: Slope: -0.783+-0.094 Flux D. @ 103.490GHz: 0.462+-0.100 Jy

 Un-weighted fit: Slope: -0.784 Flux D. @ 103.490GHz: 0.461 Jy Median Monte-Carlo result for 285.526574 = 0.211236 +- 0.104323 (scaled MAD = 0.089534) Result using spectral index of -0.783 for 285.526574 GHz = 0.212395 +- 0.104323 Jy WARNING: the mean time separation between the target date and the flux monitoring observations is 390 days WARNING: the time separation between the Band 3 and 7 measurements is 572 days setjy('uid\_\_\_A002\_X86fcfa\_X14a6.ms.split', standard='manual', field='J1924-2914', spix=-0.737332, reffreq='285.526574GHz', fluxdensity=[2.753880,0,0,0]) setjy('uid A002 X86fcfa X14a6.ms.split', standard='manual', field='J1832-2039', spix=-0.782654, reffreq='285.526574GHz', fluxdensity=[0.212395,0,0,0]) setiv('uid A002 X86fcfa X14a6.ms.split', standard='manual', field='J1924-292', spix=-0.737332, reffreq='285.526574GHz', fluxdensity=[2.753880,0,0,0]) Running ValueMapping

Ignoring spectral window [0, 25, 26, 27, 28, 29, 30, 31, 32, 33, 34, 35, 36, 37, 38, 39, 40, 41, 42, 43, 44, 45, 46, 47, 48, 49, 50, 51, 52, 53, 54, 55, 56] because it is WVR related Completed ValueMapping

### now have complete calibration script

CASA <5>: !emacs uid\_\_\_A002\_X86fcfa\_X14a6.ms.scriptForCalibration.py &

----------------- # ALMA Data Reduction Script # Calibration thesteps  $=$   $\lceil$ ] step title =  ${0: 'Import of the ASDM', }$  1: 'Fix of SYSCAL table times', 2: 'listobs', 3: 'A priori flagging', 4: 'Generation and time averaging of the WVR cal table', 5: 'Generation of the Tsys cal table', 6: 'Application of the WVR and Tsys cal tables', 7: 'Split out science SPWs and time average', 8: 'Listobs, clear pointing table, and save original flags', 9: 'Initial flagging', 10: 'Putting a model for the flux calibrator(s)', 11: 'Save flags before bandpass cal', 12: 'Bandpass calibration', 13: 'Save flags before gain cal', 14: 'Gain calibration', 15: 'Save flags before applycal', 16: 'Application of the bandpass and gain cal tables', 17: 'Split out corrected column', 18: 'Save flags after applycal'} ------------------ ### Paste list of intents from script into checklist Fields by intent (paste from reduc script): # CALIBRATE\_AMPLI: J1924-292 # CALIBRATE\_ATMOSPHERE: J1924-2914,J1924-292,PKS1830-211 # CALIBRATE\_BANDPASS: J1924-2914 # CALIBRATE\_FLUX: J1924-292 # CALIBRATE\_FOCUS: # CALIBRATE\_PHASE: J1832-2039 # CALIBRATE\_POINTING: J1924-2914 # OBSERVE\_TARGET: PKS1830-211

```
### edit step 1 to perform the import correctly
-------------------
     importasdm('uid___A002_X86fcfa_X14a6', 
               asis='Antenna Station Receiver Source CalAtmosphere CalWVR', scans='0:1~16')
-------------------
CASA < 6 mysteps = [2,3]CASA <7>: execfile('uid___A002_X86fcfa_X14a6.ms.scriptForCalibration.py')
List of steps to be executed ... [2, 3]
# A priori calibration
Step 2 listobs
Writing output to file: uid___A002_X86fcfa_X14a6.ms.listobs
Step 3 A priori flagging
....10....20....30....40....50....60....70....80....90....100%
# Calibration
```
### inspect the online flagging plot CASA <8>: !eog uid\_\_\_A002\_X86fcfa\_X14a6.ms.flagcmd.png & ### nothing dramatically flagged

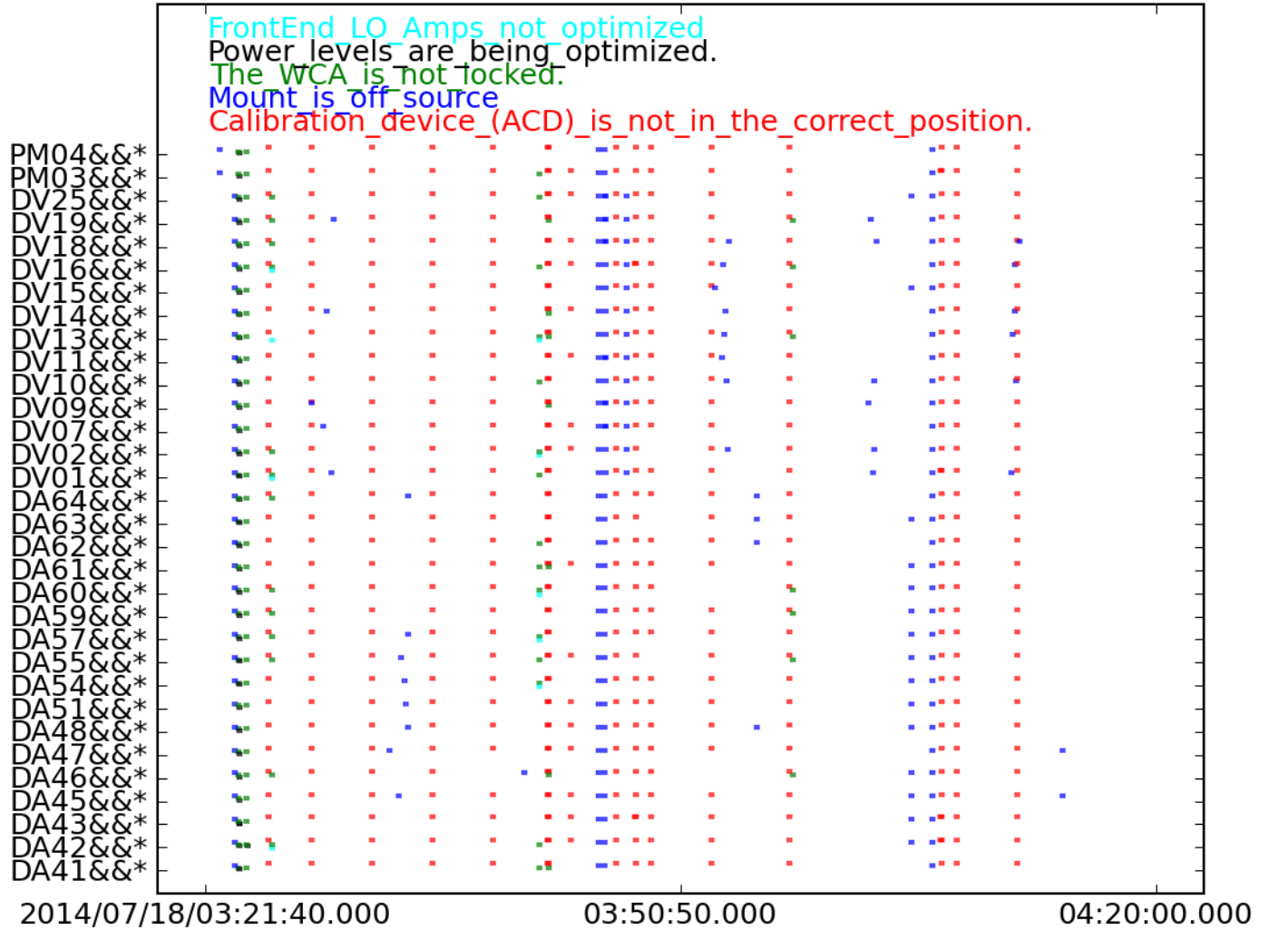

### inspect listobs

CASA <9>: !more uid\_\_\_A002\_X86fcfa\_X14a6.ms.listobs ================================================================================ MeasurementSet Name: /lustre/opsw/work/dpetry/proj020-PKS1830- 211\_b\_07\_TE/analysis/X14a6/uid\_\_\_A002\_X86fcfa\_X14a6.ms MS Version 2 ================================================================================ Observer: muller Project: uid://A001/X106/X2f Observation: ALMA Data records: 3002784 Total integration time = 3192.19 seconds Observed from 18-Jul-2014/03:22:11.1 to 18-Jul-2014/04:15:23.3 (UTC)  $ObservationID = 0$  ArrayID = 0 Date Timerange (UTC) Scan FldId FieldName nRows SpwIds Average Interval(s) ScanIntent 18-Jul-2014/03:22:10.6 - 03:23:08.2 1 0 J1924-2914 159744 [0, 1, 2, 3, 4, 5, 6, 7, 8] [1.15, 2.02, 1.01, 2.02, 1.01, 2.02, 1.01, 2.02, 1.01] [CALIBRATE\_POINTING#ON\_SOURCE, CALIBRATE\_WVR#ON\_SOURC E] 03:24:23.0 - 03:25:25.2 2 0 J1924-2914 533856 [0, 9, 10, 11, 12, 13, 14, 15, 16] [1.15, 0.48, 0.48, 0.48, 0.48, 0.48, 0.48, 0.48, 0.48] [CALIBRATE\_SIDEBAND\_RATIO#OFF\_SOURCE, CALIBRAT E\_SIDEBAND\_RATIO#ON\_SOURCE, CALIBRATE\_WVR#OFF\_SOURCE, CALIBRATE\_WVR#ON\_SOURCE] 03:25:27.6 - 03:25:43.7 3 0 J1924-2914 101696 [0, 9, 10, 11, 12, 13, 14, 15, 16] [1.15, 0.48, 0.48, 0.48, 0.48, 0.48, 0.48, 0.48, 0.48] [CALIBRATE\_ATMOSPHERE#OFF\_SOURCE, CALIBRATE\_AT MOSPHERE#ON\_SOURCE, CALIBRATE\_WVR#OFF\_SOURCE, CALIBRATE\_WVR#ON\_SOURCE] 03:26:05.6 - 03:41:57.8 4 0 J1924-2914 658784 [0, 17, 18, 19, 20, 21, 22, 23, 24] [1.15, 6.05, 6.05, 6.05, 6.05, 6.05, 6.05, 6.05, 6.05] [CALIBRATE BANDPASS#ON SOURCE, CALIBRATE WVR# ON\_SOURCE] 03:42:27.1 - 03:42:43.4 5 1 J1924-292 101760 [0, 9, 10, 11, 12, 13, 14, 15, 16] [1.15, 0.48, 0.48, 0.48, 0.48, 0.48, 0.48, 0.48, 0.48] [CALIBRATE\_ATMOSPHERE#OFF\_SOURCE, CALIBRATE\_AT MOSPHERE#ON\_SOURCE, CALIBRATE\_WVR#OFF\_SOURCE, CALIBRATE\_WVR#ON\_SOURCE] 03:43:02.8 - 03:45:40.8 6 1 J1924-292 109824 [0, 17, 18, 19, 20, 21, 22, 23, 24] [1.15, 6.05, 6.05, 6.05, 6.05, 6.05, 6.05, 6.05, 6.05] [CALIBRATE\_AMPLI#ON\_SOURCE, CALIBRATE\_FLUX#ON \_SOURCE, CALIBRATE\_WVR#ON\_SOURCE] 03:46:22.1 - 03:47:24.2 7 2 J1832-2039 43904 [0, 17, 18, 19, 20, 21, 22, 23, 24] [1.15, 6.05, 6.05, 6.05, 6.05, 6.05, 6.05, 6.05, 6.05] [CALIBRATE\_PHASE#ON\_SOURCE, CALIBRATE\_WVR#ON\_ SOURCE] 03:47:54.2 - 03:48:10.5 8 3 PKS1830-211 101728 [0, 9, 10, 11, 12, 13, 14, 15, 16] [1.15, 0.48, 0.48, 0.48, 0.48, 0.48, 0.48, 0.48, 0.48] [CALIBRATE\_ATMOSPHERE#OFF\_SOURCE, CALIBRATE\_AT MOSPHERE#ON\_SOURCE, CALIBRATE\_WVR#OFF\_SOURCE, CALIBRATE\_WVR#ON\_SOURCE] 03:48:30.0 - 03:55:22.0 9 3 PKS1830-211 285472 [0, 17, 18, 19, 20, 21, 22, 23, 24] [1.15, 6.05, 6.05, 6.05, 6.05, 6.05, 6.05, 6.05, 6.05] [OBSERVE\_TARGET#ON\_SOURCE] 03:55:45.4 - 03:56:47.4 10 2 J1832-2039 43904 [0, 17, 18, 19, 20, 21, 22, 23, 24]

 $\lceil 1.15,$  6.05, 6.05, 6.05, 6.05, 6.05, 6.05, 6.05, 6.05]  $\lceil \text{CALIBRATE PHASE\#ON} \rceil$  SOURCE, CALIBRATE WVR#ON SOURCE]

03:57:24.5 - 03:57:40.3 11 3 PKS1830-211 101664 [0, 9, 10, 11, 12, 13, 14, 15, 16] [1.15, 0.48, 0.48, 0.48, 0.48, 0.48, 0.48, 0.48, 0.48] [CALIBRATE ATMOSPHERE#OFF SOURCE, CALIBRATE AT MOSPHERE#ON\_SOURCE, CALIBRATE\_WVR#OFF\_SOURCE, CALIBRATE\_WVR#ON\_SOURCE] 03:58:00.2 - 04:04:51.9 12 3 PKS1830-211 285472 [0, 17, 18, 19, 20, 21, 22, 23, 24] [1.15, 6.05, 6.05, 6.05, 6.05, 6.05, 6.05, 6.05, 6.05] [OBSERVE\_TARGET#ON\_SOURCE] 04:05:06.4 - 04:06:08.9 13 2 J1832-2039 43936 [0, 17, 18, 19, 20, 21, 22, 23, 24]  $[1.15, 6.05, 6.05, 6.05, 6.05, 6.05, 6.05, 6.05, 6.05, 6.05]$   $[CALIBRATE PHASE#ON$  SOURCE, CALIBRATE WVR#ON SOURCE] 04:06:39.7 - 04:06:55.6 14 3 PKS1830-211 101664 [0, 9, 10, 11, 12, 13, 14, 15, 16] [1.15, 0.48, 0.48, 0.48, 0.48, 0.48, 0.48, 0.48, 0.48] [CALIBRATE\_ATMOSPHERE#OFF\_SOURCE, CALIBRATE\_AT MOSPHERE#ON\_SOURCE, CALIBRATE\_WVR#OFF\_SOURCE, CALIBRATE\_WVR#ON\_SOURCE] 04:07:15.5 - 04:14:07.2 15 3 PKS1830-211 285472 [0, 17, 18, 19, 20, 21, 22, 23, 24] [1.15, 6.05, 6.05, 6.05, 6.05, 6.05, 6.05, 6.05, 6.05] [OBSERVE\_TARGET#ON\_SOURCE] 04:14:21.7 - 04:15:24.2 16 2 J1832-2039 43904 [0, 17, 18, 19, 20, 21, 22, 23, 24]

 $[1.15, 6.05, 6.05, 6.05, 6.05, 6.05, 6.05, 6.05, 6.05, 6.05]$   $[CALIBRATE PHASE#ON$  SOURCE, CALIBRATE WVR#ON SOURCE]

(nRows = Total number of rows per scan)

#### Fields: 4

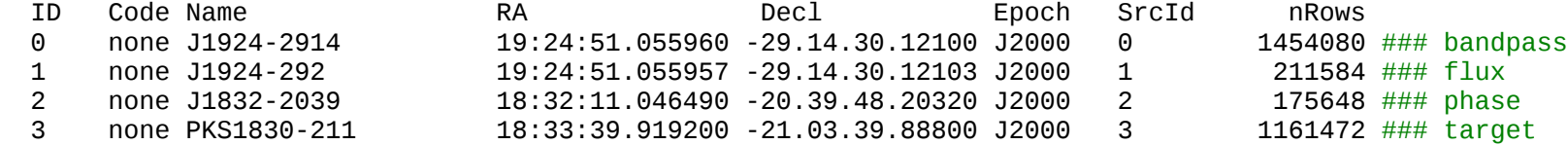

### At this point important to identify fields which appear several times under different names/intents! ### Here we find that bandpass and flux cal are the same!

Spectral Windows: (25 unique spectral windows and 2 unique polarization setups)

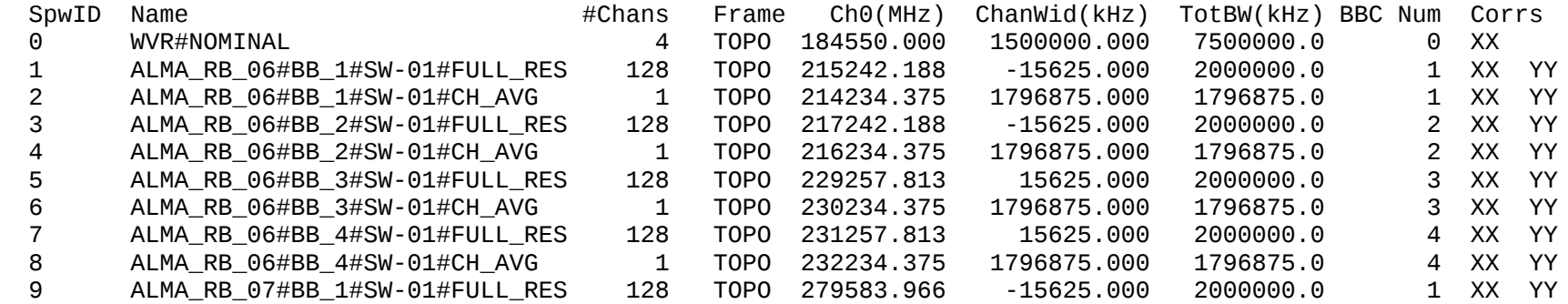

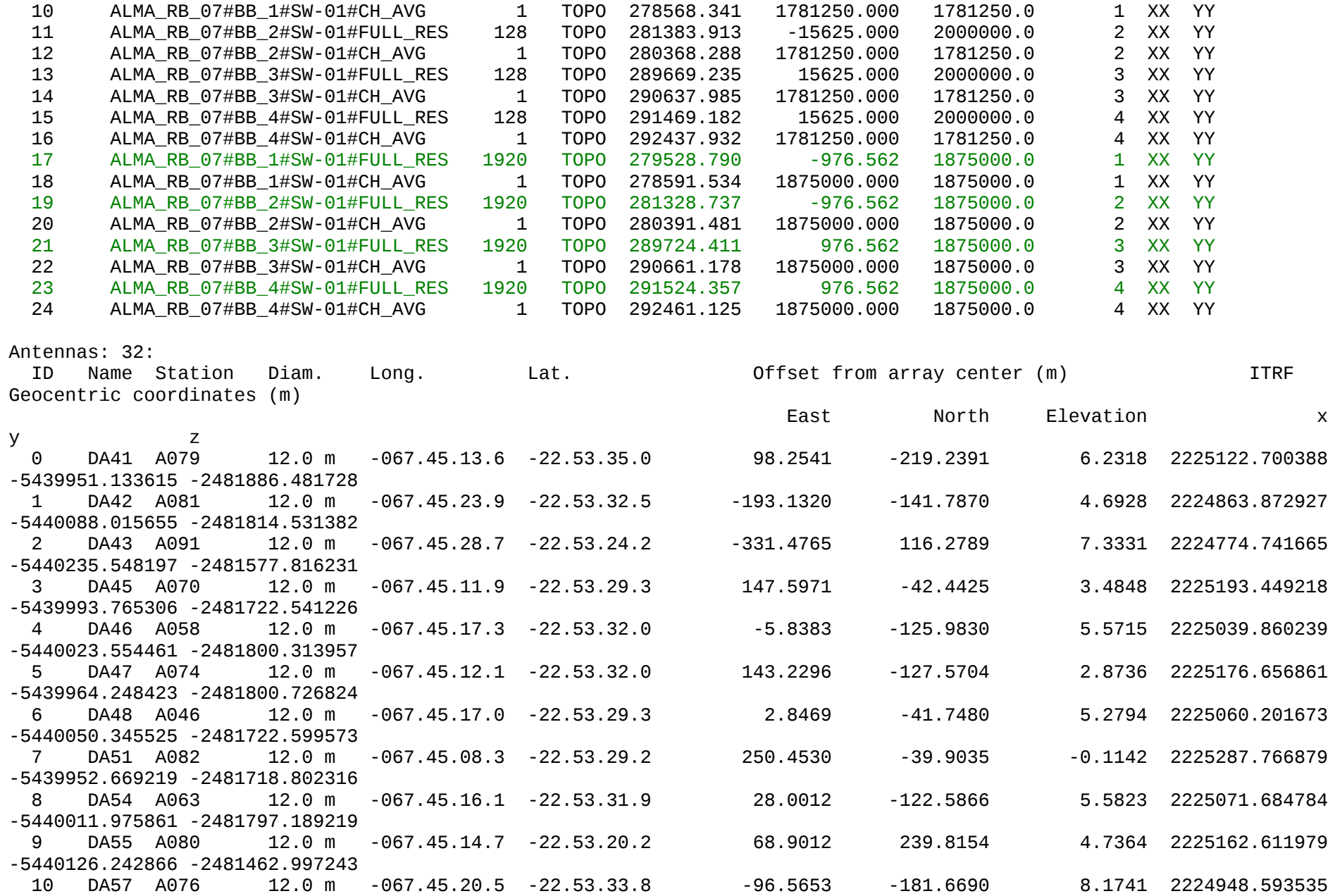

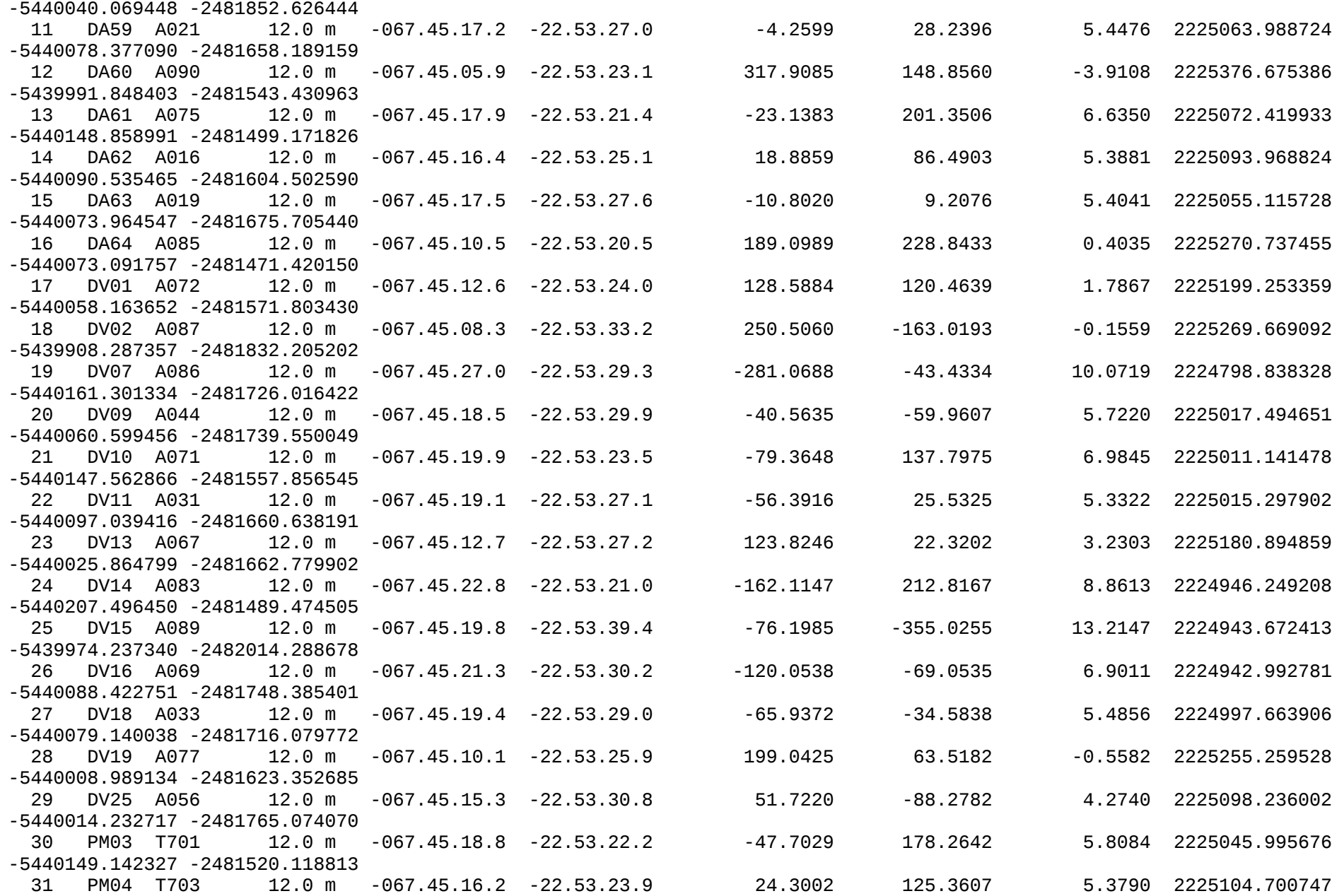

## -5440102.471864 -2481568.689536

### make a plot of amp vs time for one of the science SPWs (e.g. 17) averaging over all channels, colorising by baseline CASA <10>: plotms

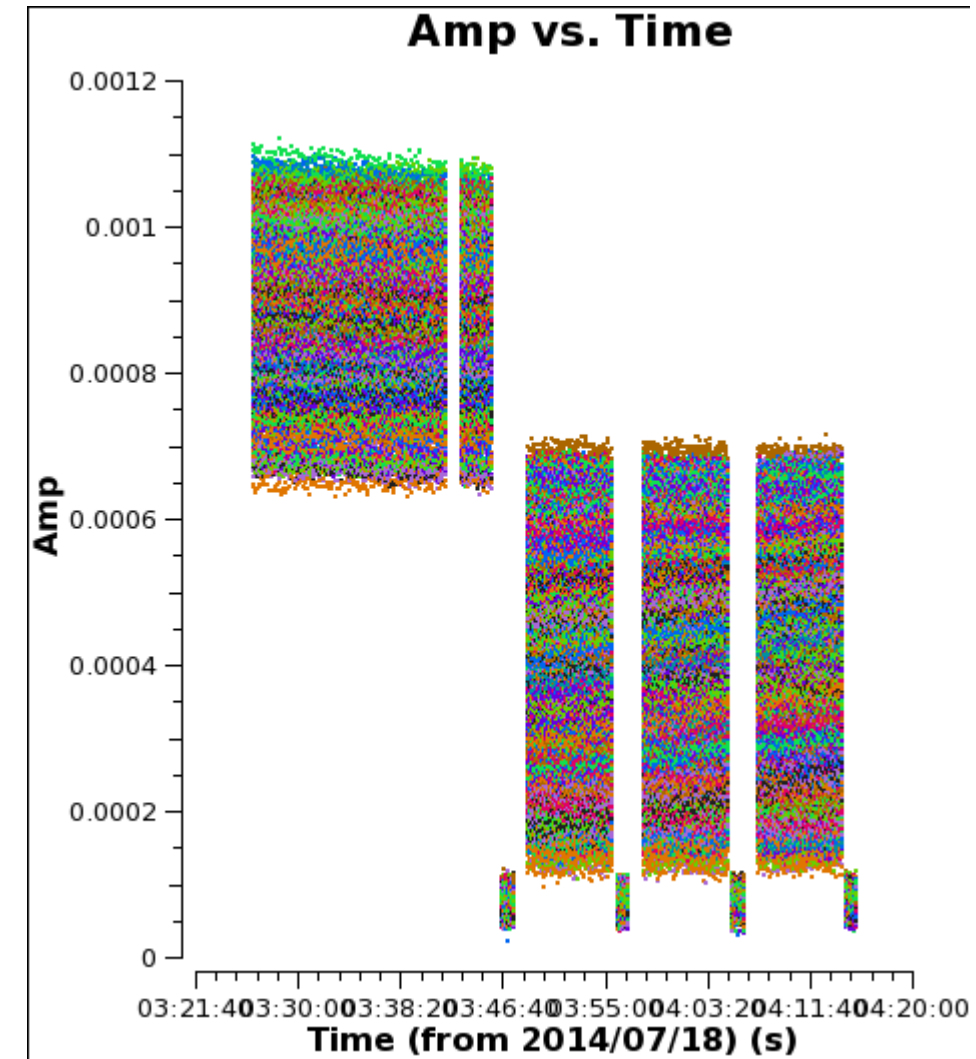

### find that we have a weak phase calibrator

### make a plot of amp vs time for one of the science SPWs (e.g. 17) averaging over all channels, not clorizing by anything but making flagged data visible ### and selecting only cross-correlations (antenna =  $* x^*$ ) ### -> find very little is flagged

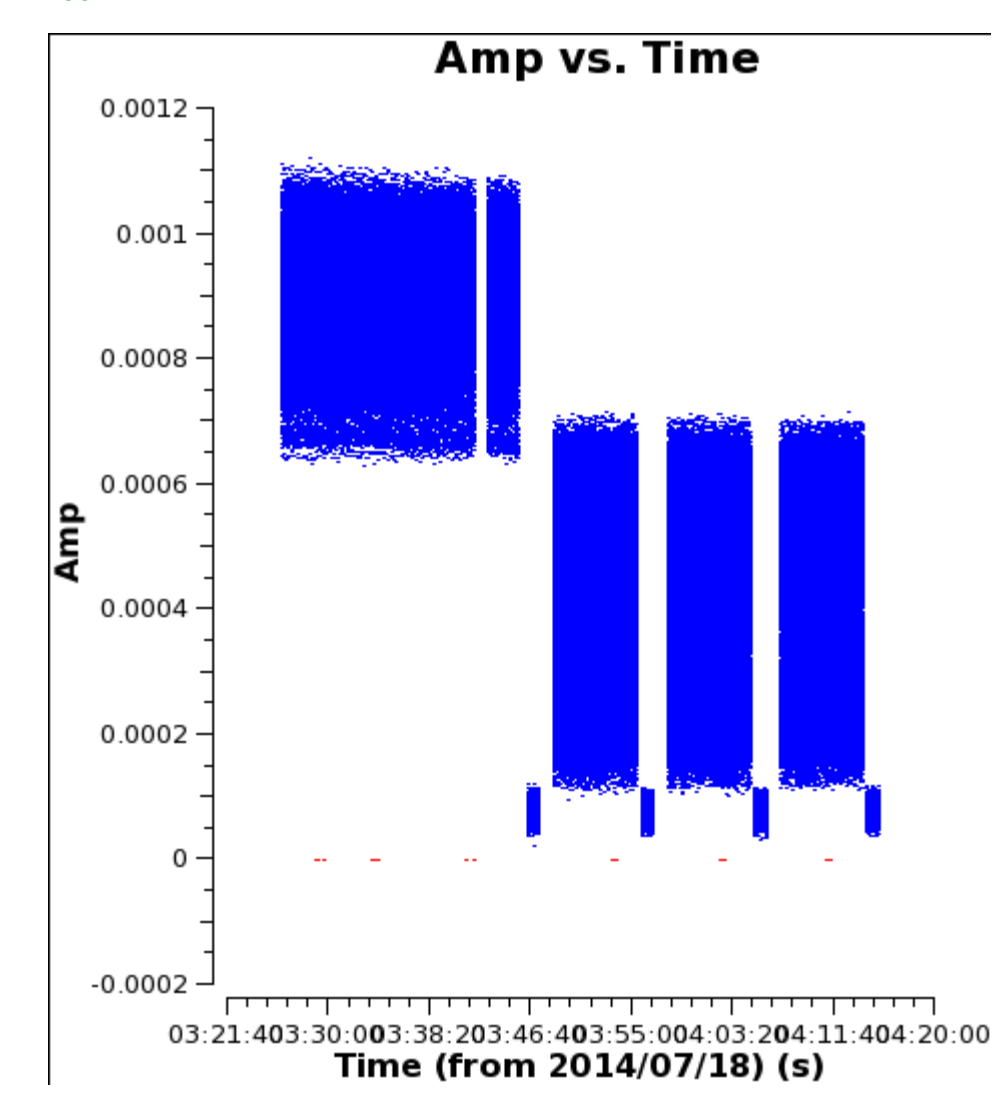

### WVR and Tsys caltable generation  $CASA < 14$  : mysteps =  $[4,5]$ CASA <15>: execfile('uid\_\_\_A002\_X86fcfa\_X14a6.ms.scriptForCalibration.py') List of steps to be executed ... [4, 5] # A priori calibration # A priori calibration Step 4 Generation and time averaging of the WVR cal table wvrgcal --ms uid\_\_\_A002\_X86fcfa\_X14a6.ms --output uid\_\_\_A002\_X86fcfa\_X14a6.ms.wvr --toffset 0 --segsource --tie "PKS1830- 211,J1832-2039" --statsource "PKS1830-211" --maxdistm 500.0 --minnumants 2 --mingoodfrac 0.8 Calculating the coefficients now...done! Flagged 129219 of 3923424 solutions =  $3.29352626685$  % ### some solutions were flagged! Opening cal table... Running ValueMapping on uid\_\_\_A002\_X86fcfa\_X14a6.ms... (this may take a minute) Ignoring spectral window [0, 25, 26, 27, 28, 29, 30, 31, 32, 33, 34, 35, 36, 37, 38, 39, 40, 41, 42, 43, 44, 45, 46, 47, 48, 49, 50, 51, 52, 53, 54, 55, 56] because it is WVR related Making directory = uid A002\_X86fcfa\_X14a6.ms.wvr.smooth.plots/  $antennasToPlot =  $[6]$$ Baselines including these antennas will be plotted = DA48 spws in the dataset = [1, 2, 3, 4, 5, 6, 7, 8, 9, 10, 11, 12, 13, 14, 15, 16, 17, 18, 19, 20, 21, 22, 23, 24] spws to plot  $=$   $[17]$ fields in the dataset =  $[0, 1, 2, 3]$ Fields to plot =  $[0 1 2 3]$ Plotting page 0 ... Plotting page 6 Step 5 Generation of the Tsys cal table \$Id: plotbandpass3.py,v 1.149 2014/12/09 15:32:16 thunter Exp \$ ... Skipping DA54, xant=8, ispw=15 (spw15, bb0, field 3: PKS1830-211, scan14 04:06:22) all solutions flagged Skipping DA63, xant=15, ispw=15 (spw15, bb0, field 3: PKS1830-211, scan14 04:06:22) all solutions flagged Building uid\_\_\_A002\_X86fcfa\_X14a6.ms.tsys.plots/uid\_\_\_A002\_X86fcfa\_X14a6.ms.tsys.field3.spw13.t04.png Restoring interactive pylab. # This is what checkCalTable executed: #for i in [0, 1, 3]: # aU.plotbandpass(caltable='uid A002 X86fcfa X14a6.ms.tsys', overlay='antenna', xaxis='freq', yaxis='amp', subplot=22, buildpdf=False, interactive=False, field=str(i), showimage=False, showBasebandNumber=True, figfile='uid\_\_\_A002\_X86fcfa\_X14a6.ms.tsys.plots/uid\_\_\_A002\_X86fcfa\_X14a6.ms.tsys.field'+str(i))

# Calibration

### Inspect the WVR cal table plots

CASA <16>: !eog uid\_\_\_A002\_X86fcfa\_X14a6.ms.wvr.smooth.plots/uid\_\_\_A002\_X86fcfa\_X14a6.ms.wvr.smooth.\* ### look very good except for the DA48-DV07 baseline (find later that WVR of DV07 is bad)

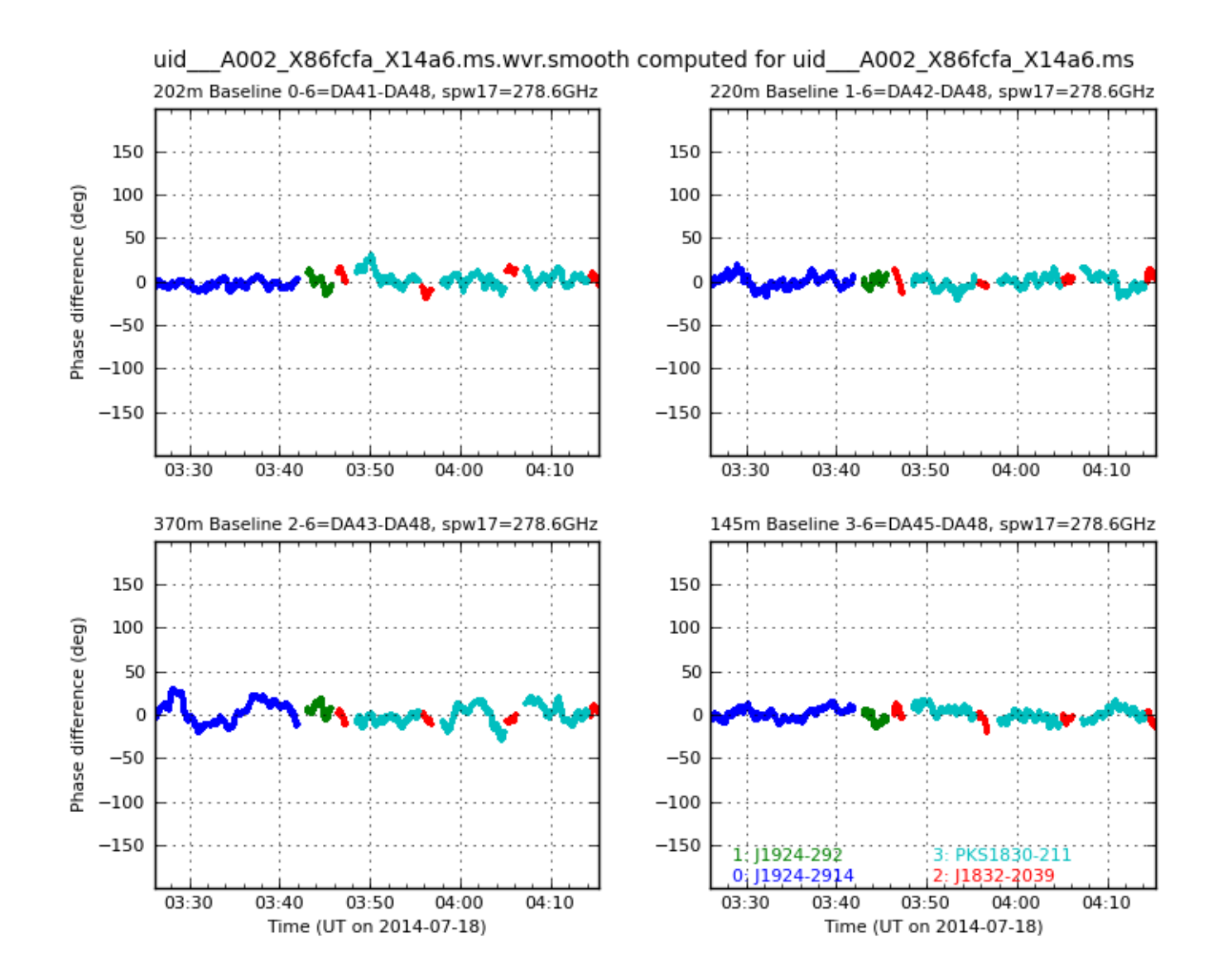

### inspect wvrgcal output

CASA <17>: !more uid A002 X86fcfa X14a6.ms.wvrgcal

2015-01-29 14:29:18 INFO wvrgcal::::casa+ ########################################## 2015-01-29 14:29:18 INFO wvrgcal::::casa+ ##### Begin Task: wvrgcal ############# 2015-01-29 14:29:18 INFO wvrgcal::::casa wvrgcal(vis="uid\_\_\_A002\_X86fcfa\_X14a6.ms",caltable="uid\_\_\_A002\_X86fcfa\_X14a6.ms.wvr",toffset=0,segsource=True,<br>2015-01-29 14:29:18 INFO wvrgcal::::casa+ sourceflag=[''],tie=['PKS1830-211,J1832-2015-01-29 14:29:18 INFO wvrgcal::::casa+ 2039'],nsol=1,disperse=False,wvrflag=[''], 2015-01-29 14:29:18 INFO wvrgcal::::casa+ statfield="",statsource="PKS1830- 211",smooth="",scale=1.0,reversespw="", 2015-01-29 14:29:18 INFO wvrgcal::::casa+ cont=False,maxdistm=500.0,minnumants=2,mingoodfrac=0.8,usefieldtab=False) 2015-01-29 14:29:18 INFO wvrgcal::::casa Running wvrgcal standalone invoked as: 2015-01-29 14:29:18 INFO wvrgcal::::casa wvrgcal --ms uid\_\_\_A002\_X86fcfa\_X14a6.ms --output uid A002 X86fcfa X14a6.ms.wvr --toffset 0 --segsource --tie "PKS1830-2 11,J1832-2039" --statsource "PKS1830-211" --maxdistm 500.0 --minnumants 2 --mingoodfrac 0.8 2015-01-29 14:31:14 INFO wvrgcal::::casa 2015-01-29 14:31:14 INFO wvrgcal::::casa WVRGCAL -- Version 1.2 2015-01-29 14:31:14 INFO wvrgcal::::casa 2015-01-29 14:31:14 INFO wvrgcal::::casa Developed by Bojan Nikolic at the University of Cambridge as part of EU FP6 ALMA Enhancement 2015-01-29 14:31:14 INFO wvrgcal::::casa GPLv2 License -- you have a right to the source code (see http://www.mrao.cam.ac.uk/~bn204/alma) 2015-01-29 14:31:14 INFO wvrgcal::::casa 2015-01-29 14:31:14 INFO wvrgcal::::casa Multi-MS (MMS) capable version using time sorted access and respecting flags. 2015-01-29 14:31:14 INFO wvrgcal::::casa Tying: J1832-2039 and PKS1830-211 and 2015-01-29 14:31:14 INFO wvrgcal::::casa Tied sets as numerical source IDs: 2015-01-29 14:31:14 INFO wvrgcal::::casa Tying: 2 and 3 and 2015-01-29 14:31:14 INFO wvrgcal::::casa Retrieved parameters 2015-01-29 14:31:14 INFO wvrgcal::::casa ---------------------------------------------------------------- 2015-01-29 14:31:14 INFO wvrgcal::::casa Evidence PWV PWV Error dT1dL dT2dL dT3dL dT4dL 2015-01-29 14:31:14 INFO wvrgcal:::casa 4.14283e-19 0.463242 0.00793869 2015-01-29 14:31:14 INFO wvrgcal::::casa 4.20226e-19 0.484444 0.00836078 25.2116 13.0354 6.02103 3.85452 2015-01-29 14:31:14 INFO wvrgcal::::casa 8.2898e-21 0.517699 0.00875403 24.1104 12.794 5.96548 3.82768 2015-01-29 14:31:14 INFO wvrgcal::::casa 2015-01-29 14:31:14 INFO wvrgcal::::casa Times used for the statistics calculation (in seconds from first astro datum) 2015-01-29 14:31:14 INFO wvrgcal::::casa ----------------------------------------------------------------------------- 2015-01-29 14:31:14 INFO wvrgcal::::casa (1547.38, 1989.5) 2015-01-29 14:31:14 INFO wvrgcal::::casa (2117.23, 2559.74)

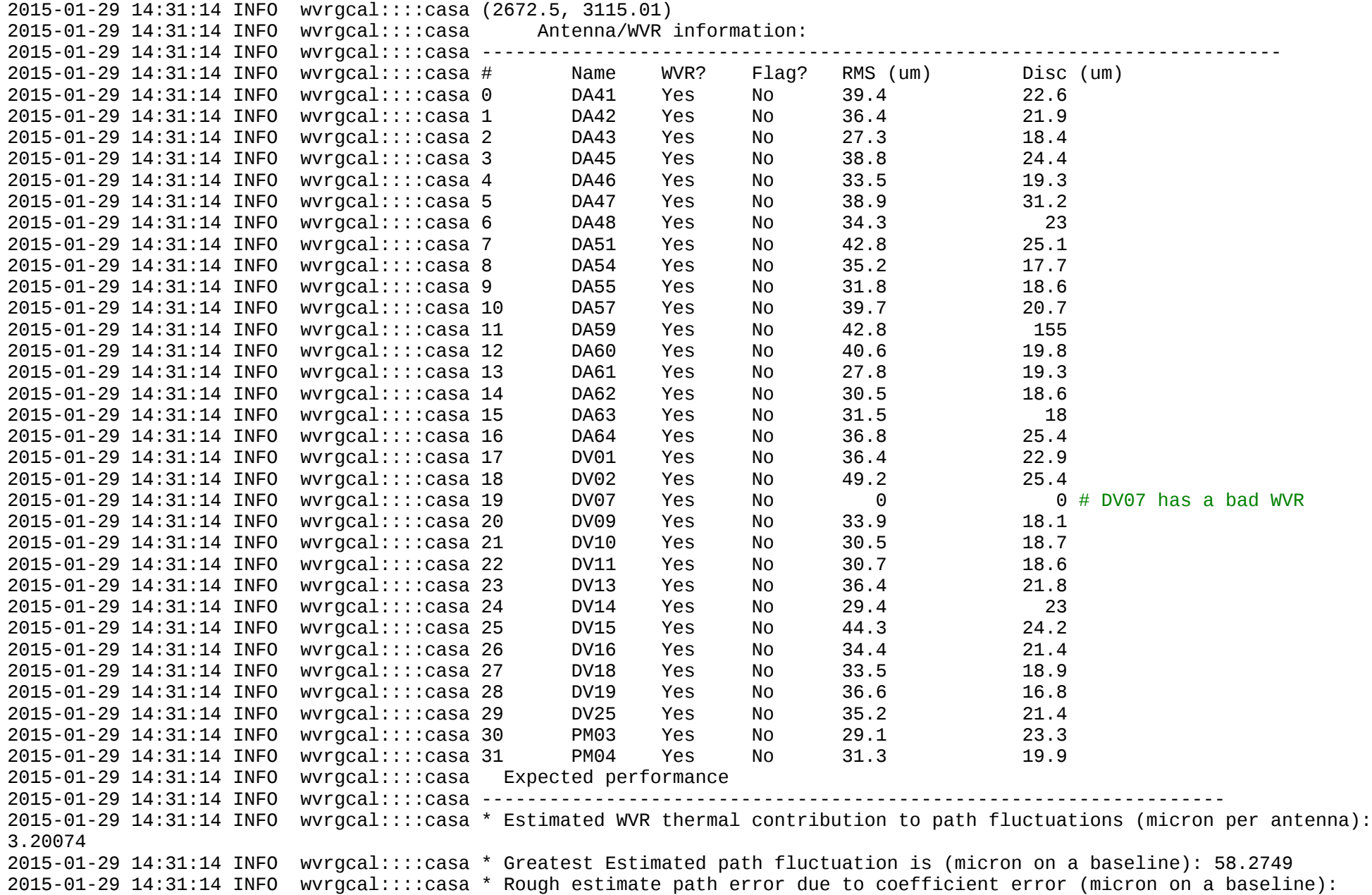

# 0.393362 2015-01-29 14:31:14 INFO wvrgcal::::casa 2015-01-29 14:31:14 INFO wvrgcal::::casa Writing gain table ... 2015-01-29 14:31:14 INFO wvrgcal::::casa ##### End Task: wvrgcal #####  $2015-01-29$  14:31:14 INFO wvracal::::casa+ ### Make entry in checklist ------------ A) INTERFEROMETRIC CALIBRATION ----------------------------------[x] 1) Apriori calibration ----------------------------------------[x] Comments: Yes No - fixplanets necessary? [ ] [x] - fix of SYSCAL table time necessary? [ ] [x] - other es.fix necessary? name: [ ] [x] - checked WVR tables? [x] [ ](ACA) DV07 has no good WVR ------------- ### edit calibration script step 4 to flage DV07 WVR -------------  $wvrqcal(vis = 'uid \tA002 X86fcfa X14a6.ms',$ caltable = 'uid  $\overline{A002}$  X86fcfa X14a6.ms.wvr', toffset  $= 0$ , tie = ['PKS1830-211,J1832-2039'], statsource = 'PKS1830-211',  $wvrflag = ['DV07']$ -------------- ## run again CASA  $\leq$ 24>: mysteps = [4] CASA <25>: execfile('uid\_\_\_A002\_X86fcfa\_X14a6.ms.scriptForCalibration.py') List of steps to be executed ... [4] # A priori calibration Step 4 Generation and time averaging of the WVR cal table wvrgcal --ms uid\_\_\_A002\_X86fcfa\_X14a6.ms --output uid\_\_\_A002\_X86fcfa\_X14a6.ms.wvr --toffset 0 --segsource --tie "PKS1830- 211,J1832-2039" --wvrflag "DV07" --statsource "PKS1830-211" --maxdistm 500.0 --minnumants 2 --mingoodfrac 0.8

Calculating the coefficients now...done! Flagged 7068 of 3923424 solutions = 0.180148768015 % % ### now only 0.18% is flagged instead of 3 %!

### inspect wvrgcal output again

wvrgcal::::casa 19 DV07 Yes Yes 28.8 12.2

### The RMS of the solution and the plot of the DA48-DV07 baseline look good!

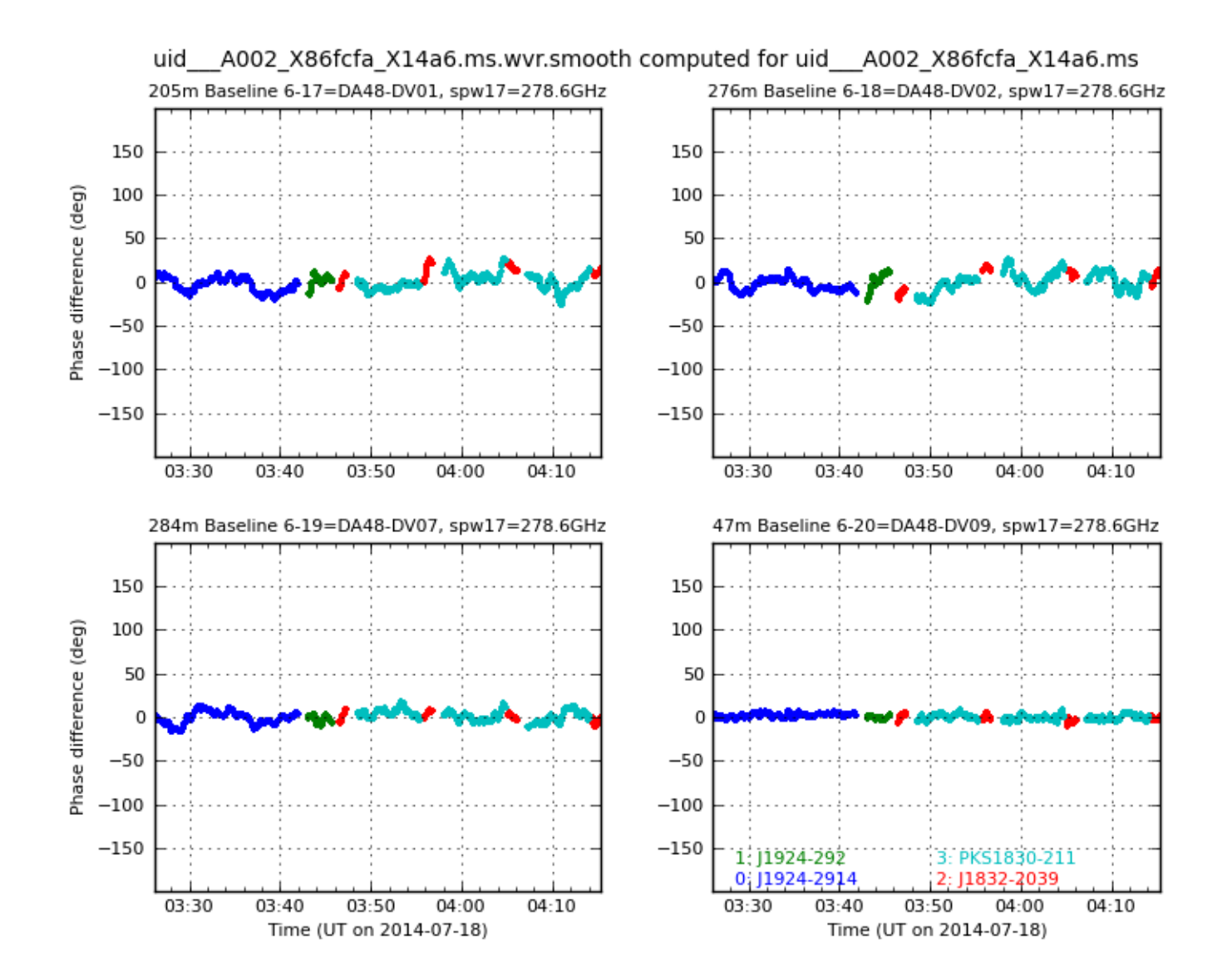

### ### Inspect the tsys plots

CASA <28>: !eog uid\_\_\_A002\_X86fcfa\_X14a6.ms.tsys.plots.overlayTime/uid\_\_\_A002\_X86fcfa\_X14a6.ms.tsys.\* &

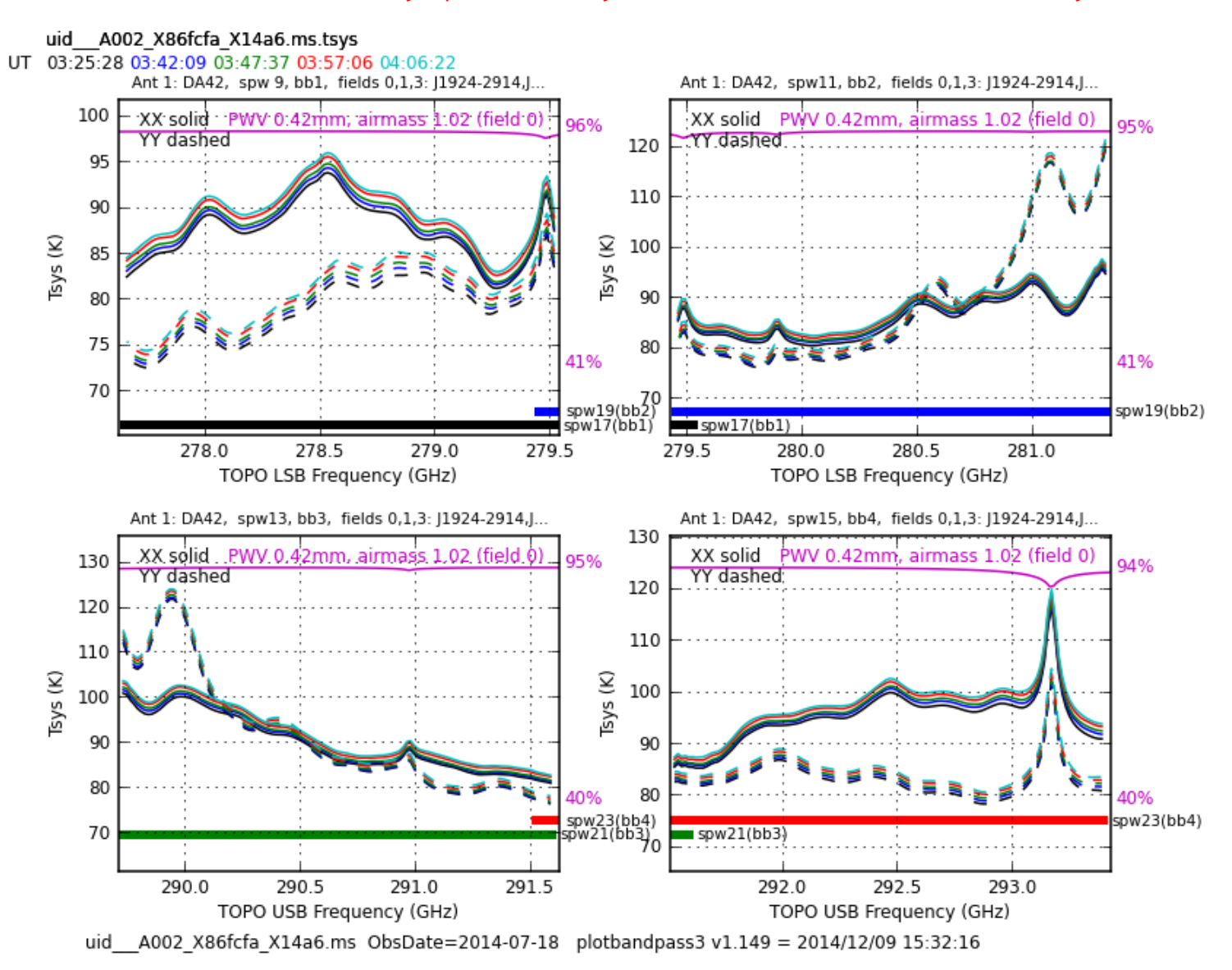

### atm line in SPW 23 (later science SPW 4), also at edge of SPWs 17 and 19 (later science SPW 0 and 1) ### but relatively low amplitude, may not need any flagging  $\# \# \#$  make entry in checklist

### Find there is no Tsys plot for DA54, use plotms to plot amp vs time for DA54, spw= 9,11,13,15 showing flagged data ### -> find all flagged

### make entry in checklist ------------- PWV : 0.5 mm Number of good antennas: 30 (DA54 bad Tsys, DV07 bad WVR solution)  $Band(s)$  : 7 TDM/FDM/both : FDM ------------- ### now apply, split out, listobs etc., and shadowing flagging CASA <30>: mysteps = [6, 7, 8, 9] CASA <31>: execfile('uid\_\_\_A002\_X86fcfa\_X14a6.ms.scriptForCalibration.py') List of steps to be executed ... [6, 7, 8, 9] # A priori calibration Step 6 Application of the WVR and Tsys cal tables The following MS spws have no corresponding cal spws in tab15073\_24927: 0 1 2 3 4 5 6 7 8 25 26 27 28 29 30 31 32 33 34 35 36 37 38 39 40 41 42 43 44 45 46 47 48 49 50 51 52 53 54 55 56 The following MS spws have no corresponding cal spws in tab15073\_26896: 0 1 2 3 4 5 6 7 8 25 26 27 28 29 30 31 32 33 34 35 36 37 38 39 40 41 42 43 44 45 46 47 48 49 50 51 52 53 54 55 56 The following MS spws have no corresponding cal spws in tab15073\_28865: 0 1 2 3 4 5 6 7 8 25 26 27 28 29 30 31 32 33 34 35 36 37 38 39 40 41 42 43 44 45 46 47 48 49 50 51 52 53 54 55 56 The following MS spws have no corresponding cal spws in tab15073\_30846: 0 1 2 3 4 5 6 7 8 25 26 27 28 29 30 31 32 33 34 35 36 37 38 39 40 41 42 43 44 45 46 47 48 49 50 51 52 53 54 55 56 NOTICE: Exporting to images in screen resolution is currently not working. Switching to high resolution (which is slower, but works). NOTICE: Exporting to images in screen resolution is currently not working. Switching to high resolution (which is slower, but works). NOTICE: Exporting to images in screen resolution is currently not working. Switching to high resolution (which is slower, but works). NOTICE: Exporting to images in screen resolution is currently not working. Switching to high resolution (which is

slower, but works). Step 7 Split out science SPWs and time average ....10....20....30....40....50....60....70....80....90....100% # Calibration Step 8 Listobs, clear pointing table, and save original flags Writing output to file: uid\_\_\_A002\_X86fcfa\_X14a6.ms.split.listobs Step 9 Initial flagging

### Look at the weights of the four science SPWs

CASA <23>: !eog uid\_\_\_A002\_X86fcfa\_X14a6.ms\_weights\_spw\*.png &

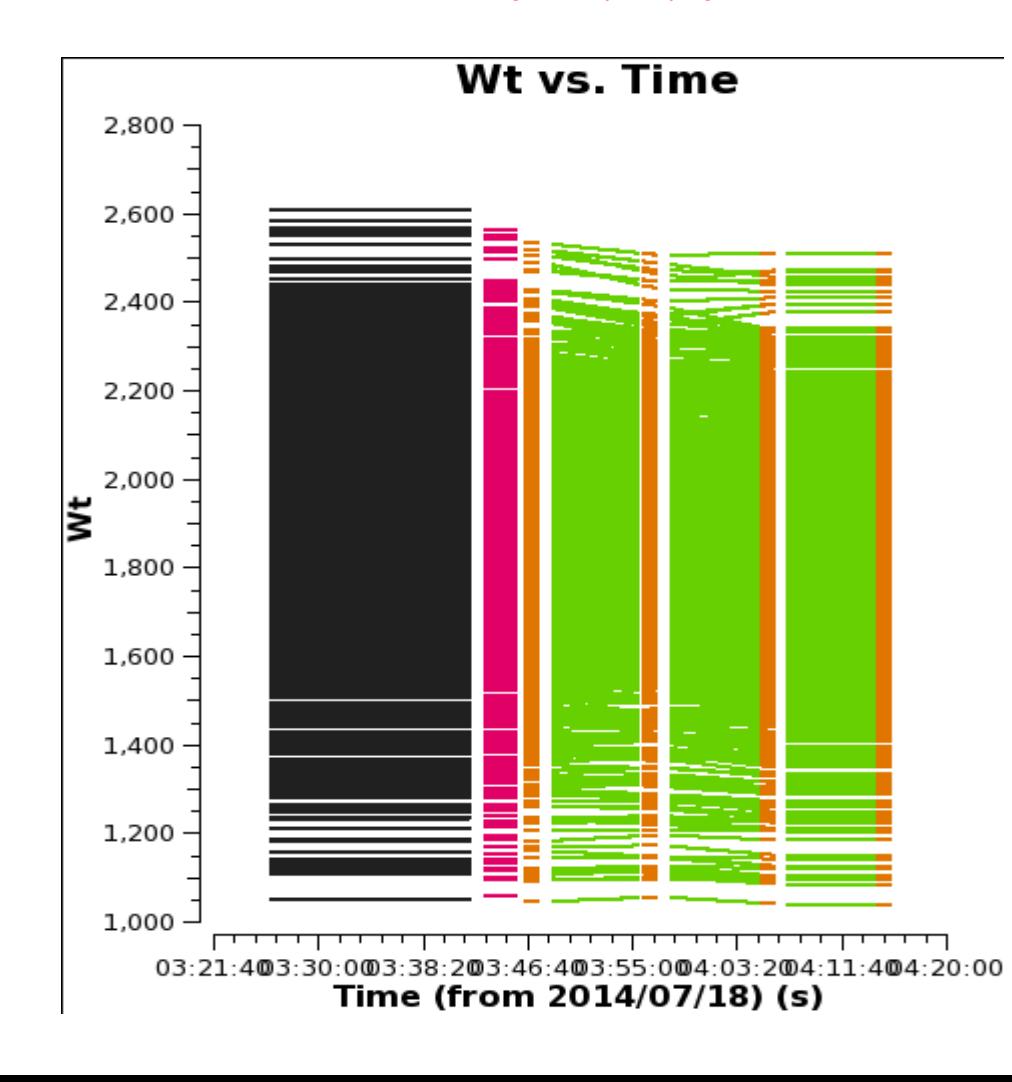

### Make entry in checklist

- checked Weights? [x]

### look at listobs of split-out dataset

CASA <26>: !more uid\_\_\_A002\_X86fcfa\_X14a6.ms.split.listobs

================================================================================ MeasurementSet Name: /lustre/opsw/work/dpetry/proj020-PKS1830- 211 b 07 TE/analysis/X14a6/uid A002 X86fcfa X14a6.ms.split MS Version 2 ================================================================================ Project: uid://A001/X106/X2f Observation: ALMA Data records: 865920 Total integration time = 2952.1 seconds Observed from 18-Jul-2014/03:26:09.1 to 18-Jul-2014/04:15:21.2 (UTC) ObservationID = 0 ArrayID = 0 Date Timerange (UTC) Scan FldId FieldName nRows SpwIds Average Interval(s) ScanIntent<br>18-Jul-2014/03:26:06.1 - 03:41:57.8 18-Jul-2014/03:26:06.1 - 03:41:57.8 4 0 J1924-2914 316800 [0, 1, 2, 3] [6.05, 6.05, 6.05, 6.05] [CALIBRATE\_BANDPASS#ON\_SOURCE, CALIBRATE\_WVR#ON\_ SOURCE] 03:43:03.5 - 03:45:40.8 6 1 J1924-292 52800 [0, 1, 2, 3] [6.05, 6.05, 6.05, 6.05] [CALIBRATE\_AMPLI#ON\_SOURCE, CALIBRATE\_FLUX#ON\_SO URCE, CALIBRATE\_WVR#ON\_SOURCE]<br>03:46:22.2 - 03:47:24.2 03:46:22.2 - 03:47:24.2 7 2 J1832-2039 21120 [0, 1, 2, 3] [6.05, 6.05, 6.05, 6.05] [CALIBRATE\_PHASE#ON\_SOURCE, CALIBRATE\_WVR#ON\_SOU RCE] 03:48:30.5 - 03:55:22.0 9 3 PKS1830-211 137280 [0, 1, 2, 3] [6.05, 6.05, 6.05, 6.05] [OBSERVE\_TARGET#ON\_SOURCE]<br>03:55:45.4 - 03:56:47.4 03:55:45.4 - 03:56:47.4 10 2 J1832-2039 21120 [0, 1, 2, 3] [6.05, 6.05, 6.05, 6.05] [CALIBRATE\_PHASE#ON\_SOURCE, CALIBRATE\_WVR#ON\_SOU RCE] 03:58:00.3 - 04:04:51.9 12 3 PKS1830-211 137280 [0, 1, 2, 3] [6.05, 6.05, 6.05, 6.05] [OBSERVE\_TARGET#ON\_SOURCE] 04:05:06.9 - 04:06:08.9 13 2 J1832-2039 21120 [0, 1, 2, 3] [6.05, 6.05, 6.05, 6.05] [CALIBRATE\_PHASE#ON\_SOURCE, CALIBRATE\_WVR#ON\_SOU RCE] 04:07:15.6 - 04:14:07.2 15 3 PKS1830-211 137280 [0, 1, 2, 3] [6.05, 6.05, 6.05, 6.05]

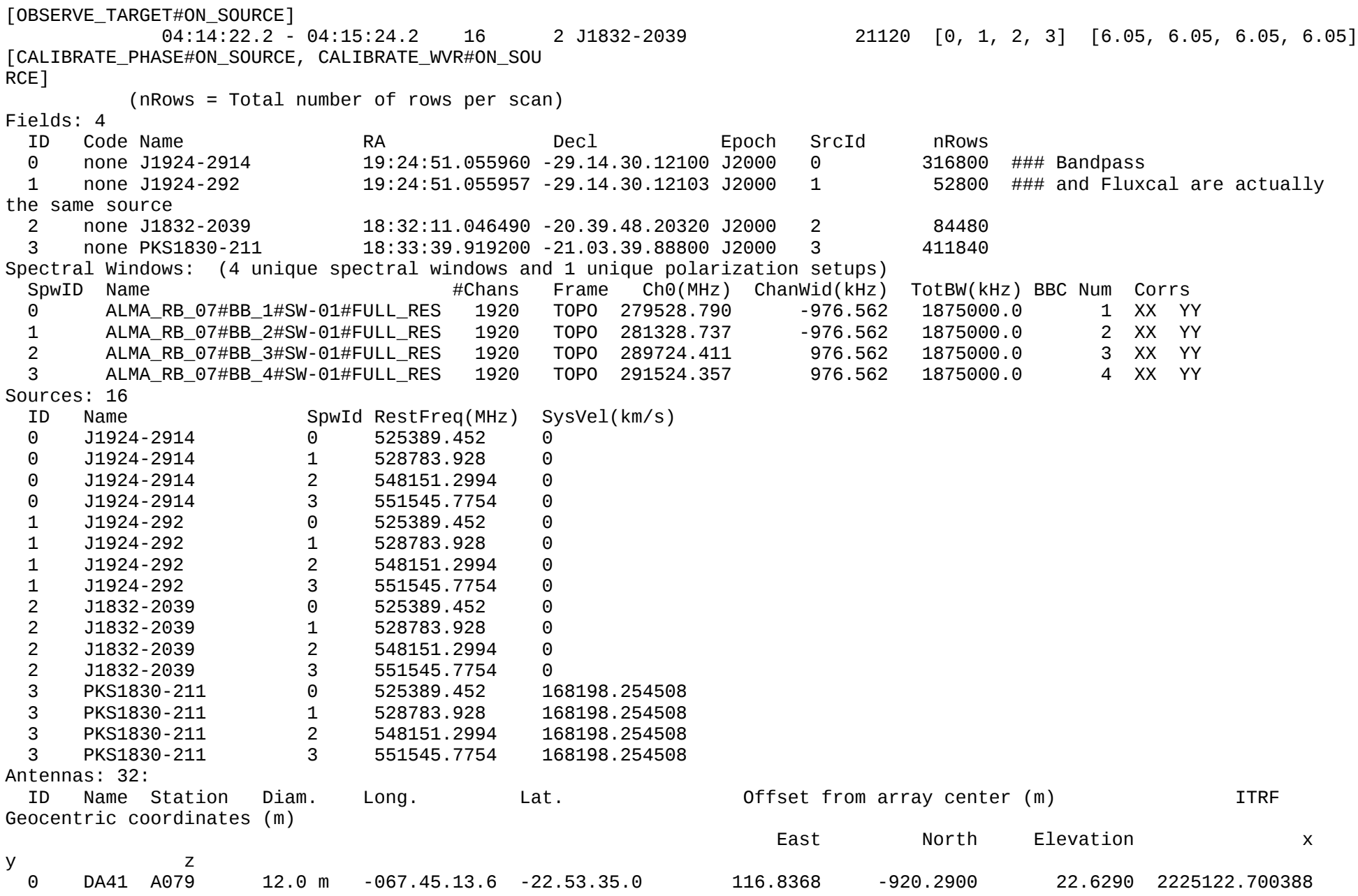

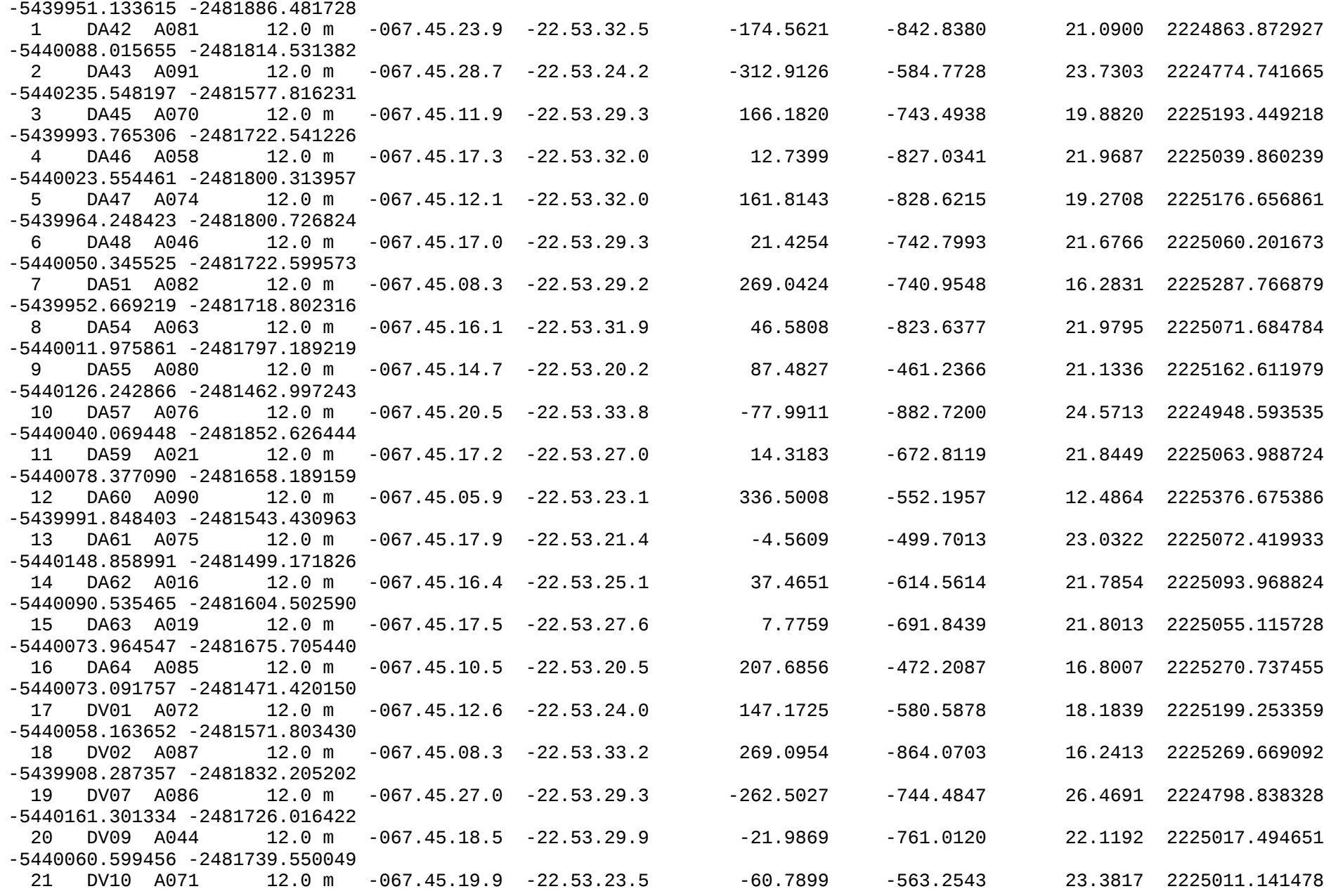

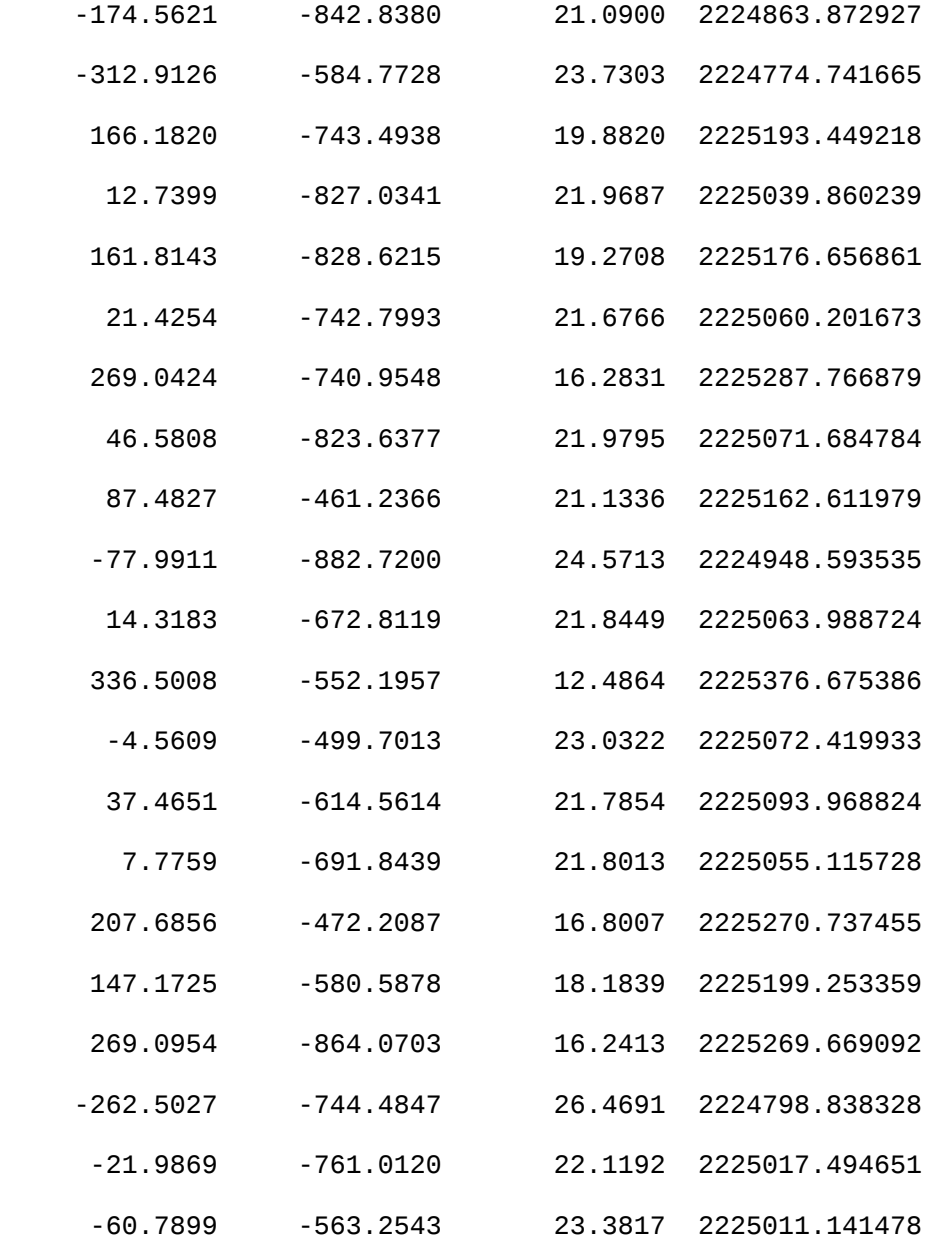

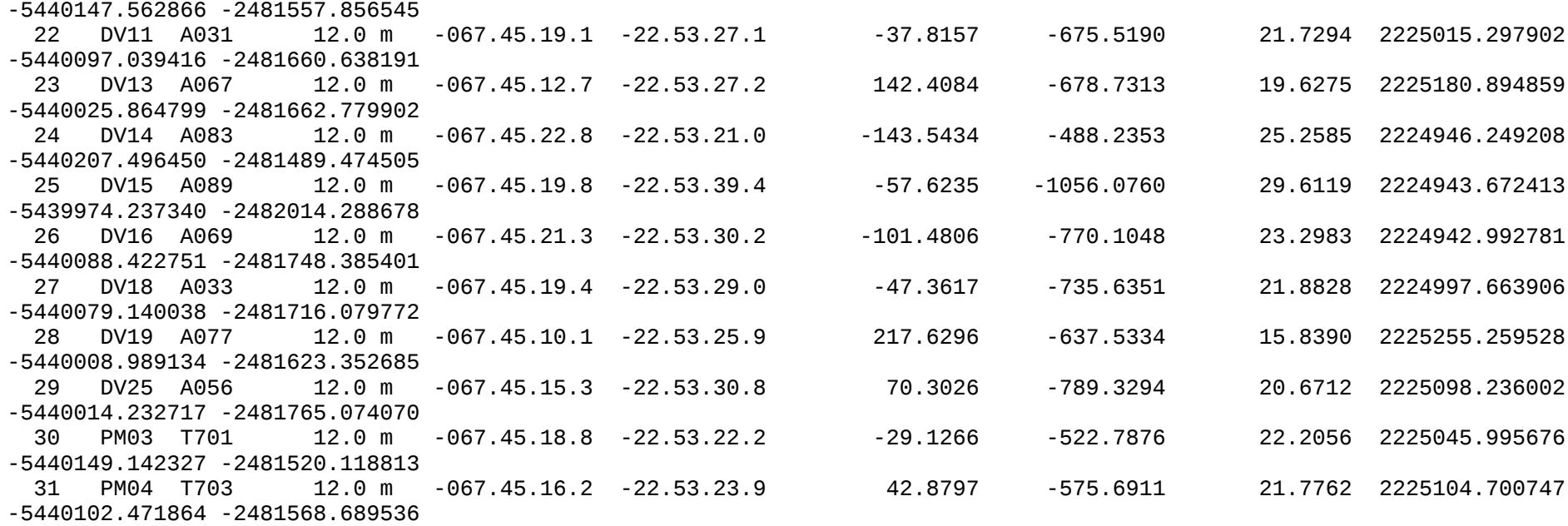

### Next step is flux calibration

### Have J1924-292 as flux cal, i.e. a quasar ### script gen has set 2.75388028353 Jy with a spectral index of -0.737332488172 for all four SPWs ### We already got the relevant output when the script was generated. ### If you want to check the flux database again, do

```
CASA <30>: aU.getALMAFlux (sourcename='J1924-292', frequency='278.6GHz', date='2014/07/18')
Using Band 3 measurement: 5.820 +- 0.120 (age=-1 days) 103.5 GHz
Using Band 3 measurement: 5.950 +- 0.120 (age=-1 days) 91.5 GHz
Using Band 7 measurement: 2.280 +- 0.100 (age=-1 days) 343.5 GHz
Median Monte-Carlo result for 103.490000 = 5.609890 + -0.180069 (scaled MAD = 0.181952)
Error-weighted fit: Slope: -0.737+-0.022 Flux D. @ 103.490GHz: 5.609+-0.180 Jy
   Un-weighted fit: Slope: -0.748
Median Monte-Carlo result for 278.600000 = 2.700969 +- 0.231246 (scaled MAD = 0.228114)
Result using spectral index of -0.737 for 278.600000 GHz = 2.804200 +- 0.231246 Jy
   Out[11]:
{'ageDifference': 0.0,
  'fluxDensity': 2.8042002184340893,
```

```
 'fluxDensityUncertainty': 0.23124584066862228,
 'meanAqe': 1.0, 'spectralIndex': -0.73733248817202324,
  'spectralIndexUncertainty': 0.021878897538531936}
### consistent
### However, we saw that bandpass and fluxcal are the same source
### So better use the bandpass as the fluxcal
### edit step 10:
  setiv(vis = 'uid \quad A002 \times 86fcfa \times 14a6.ms.split'. standard = 'manual',
     field = '0', ### instead of 'J1924-292'
    flux density = [2.75388028353, 0, 0, 0], spix = -0.737332488172,
     reffreq = '285.526573803GHz')
  ---------
### make entries in checklist
---------
  2) Other flagging and set cal models --------------------------[ ]
   Comments: 
    - flagged edge channels (TDM mode)? [ ] [x]<br>- flagged atmospheric lines? [ ] [x]
    - flagged atmospheric lines?
          SPW and channel ranges:
    - spatially resolved flux calibrator [ ] [x]
       - flagged channels with spectral features of the calibrator?
         (if not in Butler-JPL-Horizons 2012)
           CO lines 
            115.3 GHz Band 3 [ ]<br>
230.5 GHz Band 6 [ ]<br>
343.7 GHz Band 7 (narrow) [ ]<br>
345.8 GHz Band 7 (broad) [ ]
            230.5 GHz Band 6343.7 GHz Band 7 (narrow)
             345.8 GHz Band 7 (broad) [ ] 
             691.6 GHz Band 9 [ ] 
      - checked model amp vs uvdist?
            uvrange (m) for later gaincal:
```

```
- Quasar flux calibrator [x] [ ]
      - reference value from ASDM Source tbl? \overline{1}- other reference: \begin{bmatrix} x \end{bmatrix} used values from getALMAFlux 
          NOTE: using bandpass as fluxcal 
----------
### also need to make corresponding change in step 14 (gain calibration)
  fluxscaleDict = fluxscale(vis = 'uid___A002_X86fcfa_X14a6.ms.split',
     caltable = 'uid___A002_X86fcfa_X14a6.ms.split.ampli_inf',
    fluxtable = 'uid___A002_X86fcfa_X14a6.ms.split.flux_inf',
    reference = '0') ### instead of '1'### now run the steps
CASA <35>: mysteps = [10,11]
CASA <36>: execfile('uid___A002_X86fcfa_X14a6.ms.scriptForCalibration.py')
List of steps to be executed ... [10, 11]
# A priori calibration
# Calibration
Step 10 Putting a model for the flux calibrator(s)
Step 11 Save flags before bandpass cal
### refant 
### scriptgen suggests DA48
CASA <36>: plotants('uid___A002_X86fcfa_X14a6.ms.split')
INFO2 Number of points being plotted : 32
### DA48 is right in the middle of the array, seems a good choice
### can do the entire rest of the calibration in one go
CASA <37>: mysteps = [12,13,14,15]
CASA <38>: execfile('uid___A002_X86fcfa_X14a6.ms.scriptForCalibration.py')
```
List of steps to be executed ... [12, 13, 14, 15] # A priori calibration # Calibration Step 12 Bandpass calibration GAIN\_amp\_min, max = 0.999999880791 1.0 INFO2 Number of points being plotted : 300 ... Making directory = uid A002 X86fcfa X14a6.ms.split.bandpass smooth20ch.plots/ Building uid\_\_\_A002\_X86fcfa\_X14a6.ms.split.bandpass\_smooth20ch.plots/uid\_\_\_A002\_X86fcfa\_X14a6.ms.split.bandpass\_smooth20ch.DA41.sp w00.t00.png ... Skipping DA54, xant=8, ispw=0 (Ant 8: DA54, spw 0, field 0: J1924-2914, scan4 03:34:02) all solutions flagged ... Skipping DV14, xant=24, ispw=0 (Ant24: DV14, spw 0, field 0: J1924-2914, scan4 03:34:02) all solutions flagged ... # This is what checkCalTable executed: #for i in ['DA41', 'DA42', 'DA43', 'DA45', 'DA46', 'DA47', 'DA48', 'DA51', 'DA54', 'DA55', 'DA57', 'DA59', 'DA60', 'DA61', 'DA62', 'DA63', 'DA64', 'DV01', 'DV02', 'DV07', 'DV09', 'DV10', 'DV11', 'DV13', 'DV14', 'DV15', 'DV16', 'DV18', 'DV19', 'DV25', 'PM03', 'PM04']: plotcal(caltable='uid A002 X86fcfa X14a6.ms.split.ampli\_inf', xaxis='time', yaxis='amp', antenna=i, iteration='antenna,spw', subplot=411, plotrange=[0, 0, 0.072502, 0.280849], figfile='uid\_\_\_A002\_X86fcfa\_X14a6.ms.split.ampli\_inf.plots/uid\_\_\_A002\_X86fcfa\_X14a6.ms.split.ampli\_inf.amp.'+str(i) +'.png', spw='', showgui=False) ... # This is what checkCalTable executed: #for i in ['DA41', 'DA42', 'DA43', 'DA45', 'DA46', 'DA47', 'DA48', 'DA51', 'DA54', 'DA55', 'DA57', 'DA59', 'DA60', 'DA61', 'DA62', 'DA63', 'DA64', 'DV01', 'DV02', 'DV07', 'DV09', 'DV10', 'DV11', 'DV13', 'DV14', 'DV15', 'DV16', 'DV18', 'DV19', 'DV25', 'PM03', 'PM04']: # plotcal(caltable='uid\_\_\_A002\_X86fcfa\_X14a6.ms.split.phase\_inf', xaxis='time', yaxis='phase', antenna=i, iteration='antenna,spw', subplot=411, plotrange=[0, 0,-179.944926,179.362079], figfile='uid\_\_\_A002\_X86fcfa\_X14a6.ms.split.phase\_inf.plots/uid\_\_\_A002\_X86fcfa\_X14a6.ms.split.phase\_inf.phase.'+str(i) +'.png', spw='', showgui=False) Step 15 Save flags before applycal

### look at bandpass phase-up plots

> eog uid\_\_\_A002\_X86fcfa\_X14a6.ms.split.ap\_pre\_bandpass.plots/\*.png &  $\frac{1}{4}$   $\frac{1}{4}$  Dto. for DV14

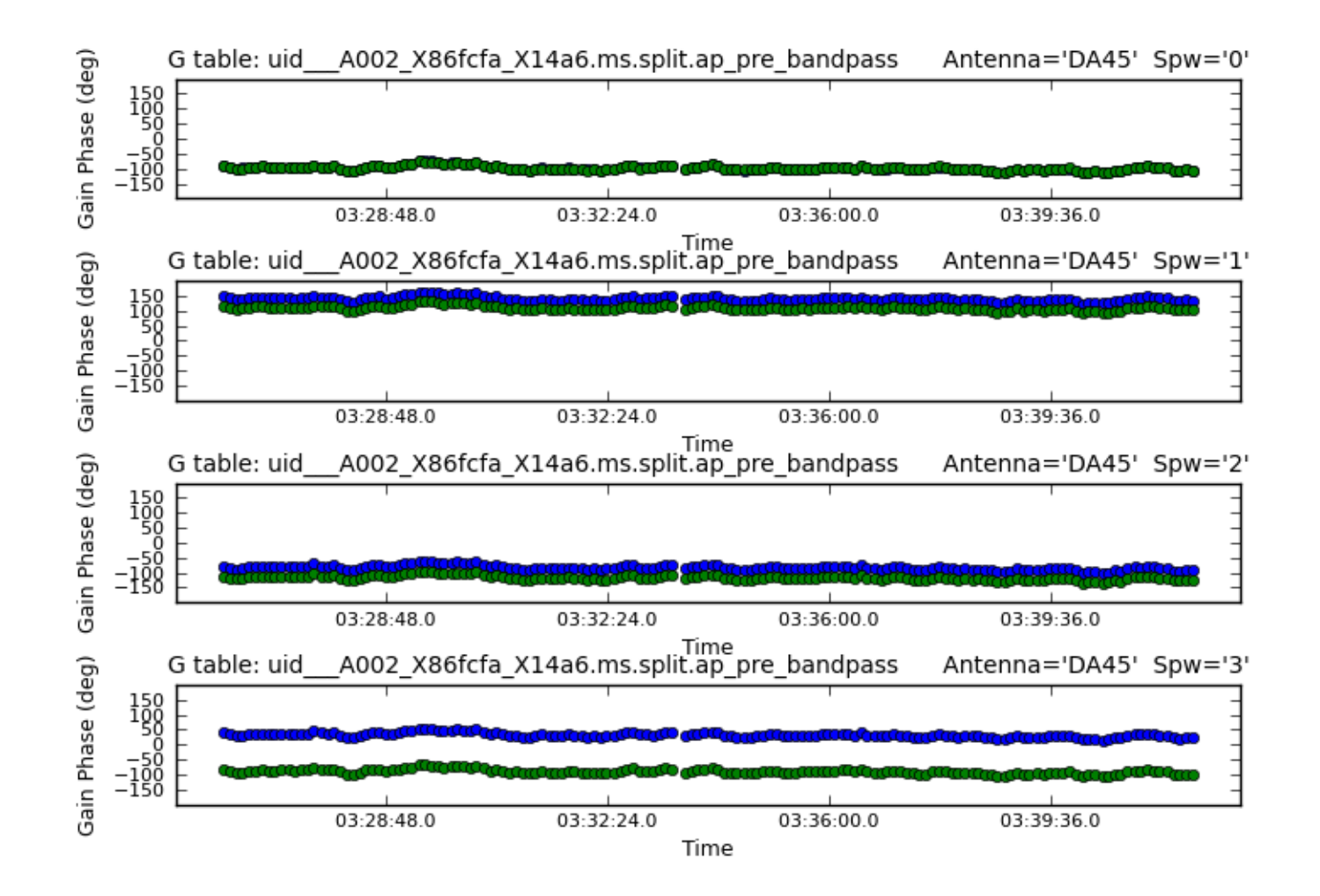

### look at bandpass plots

> eog uid\_\_\_A002\_X86fcfa\_X14a6.ms.split.bandpass.plots/\*.png & ### two plots for each antenna, see dips at positions of atm. lines as expected

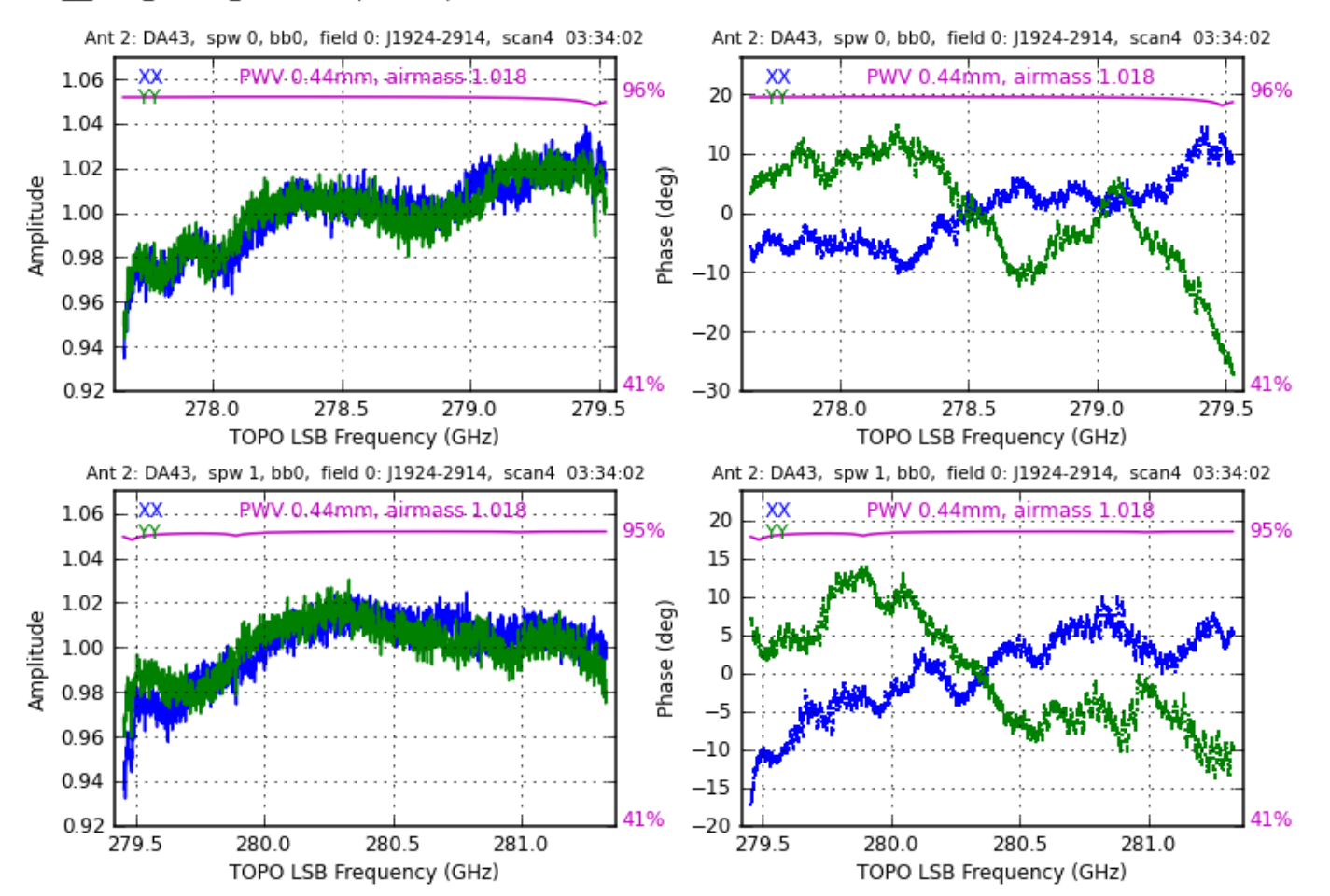

uid A002 X86fcfa X14a6.ms.split.bandpass

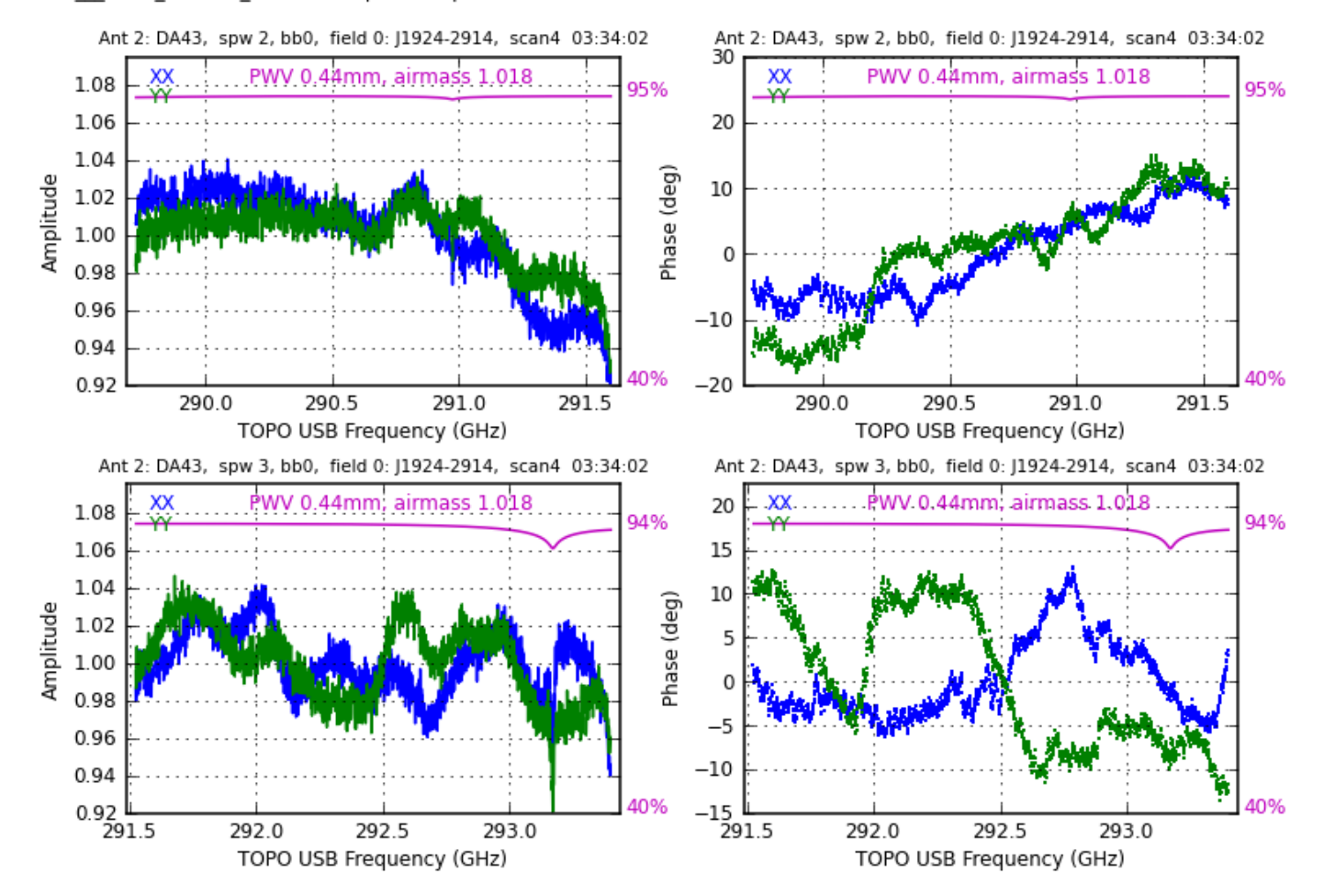

> eog uid\_\_\_A002\_X86fcfa\_X14a6.ms.split.bandpass\_smooth20ch.plots/\*.png & ### very well behaved

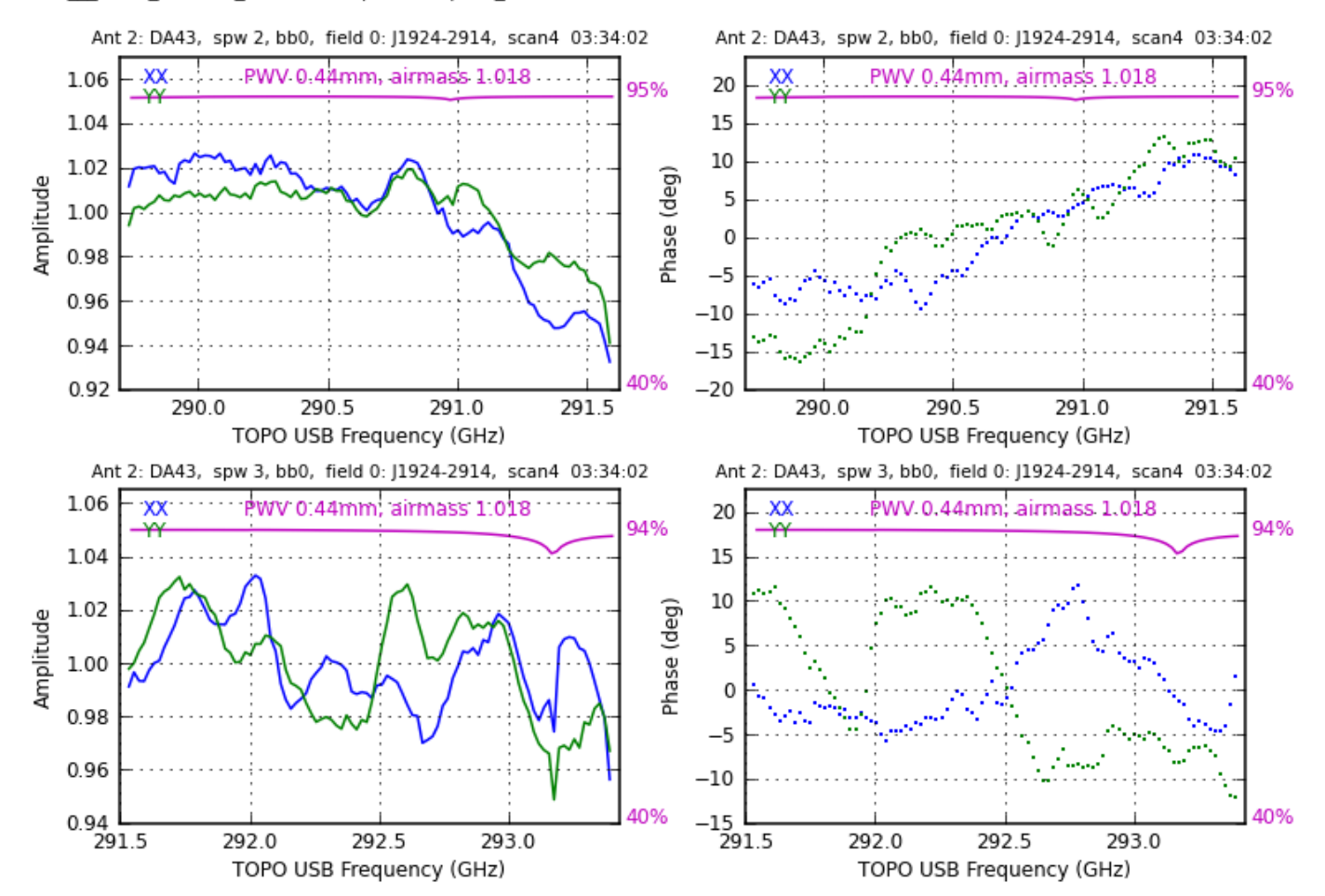

uid A002 X86fcfa X14a6.ms.split.bandpass smooth20ch

uid\_A002\_X86fcfa\_X14a6.ms.split ObsDate=2014-07-18 plotbandpass3 v1.149 = 2014/12/09 15:32:16

### look at gaincal plots

# > eog uid\_\_\_A002\_X86fcfa\_X14a6.ms.split.phase\_int.plots/\*.png

### well behaved but again DA54 and DV14 totally missing, DA63 has some solutions flagged

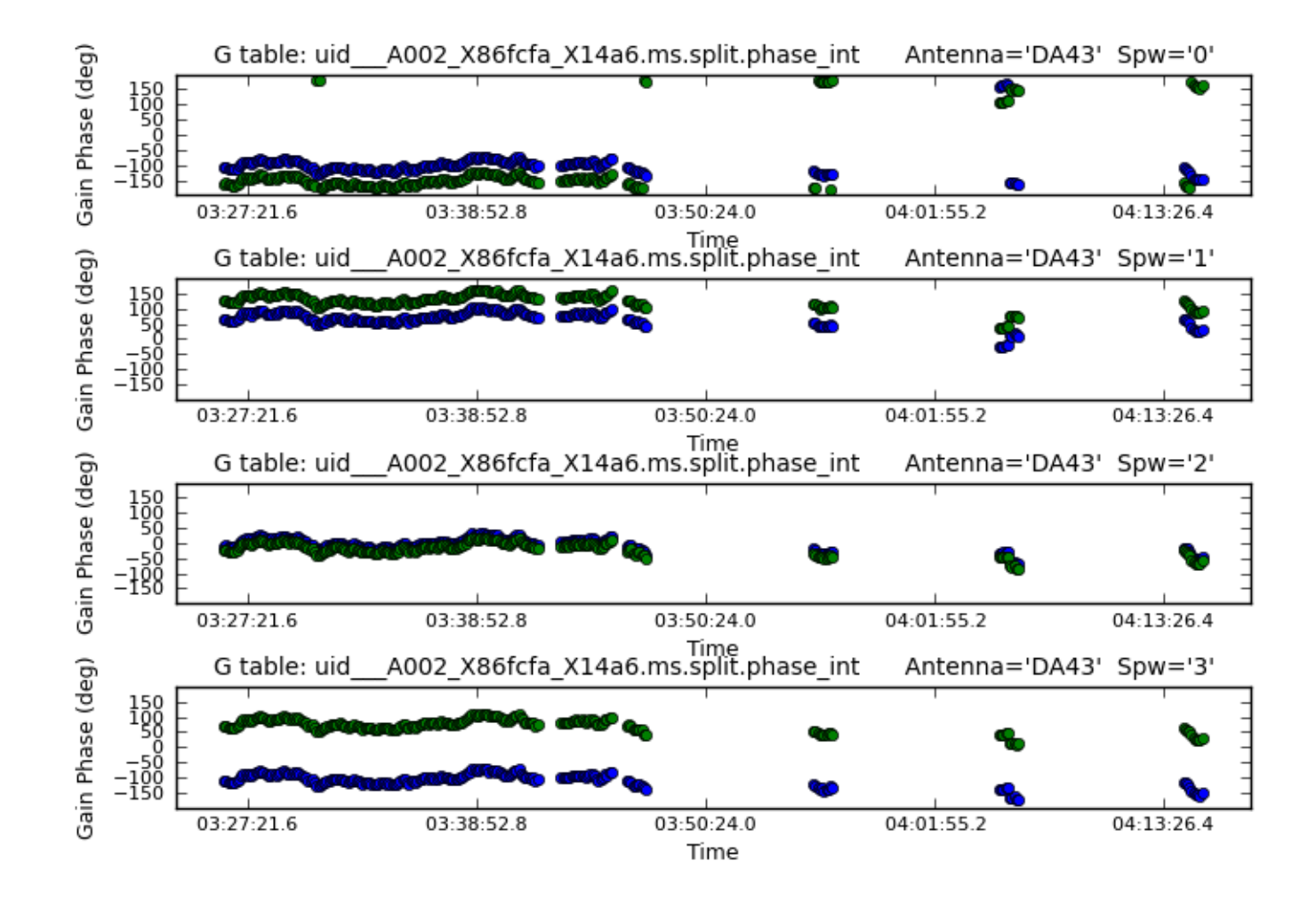

> eog uid\_\_\_A002\_X86fcfa\_X14a6.ms.split.phase\_inf.plots/\*.png &

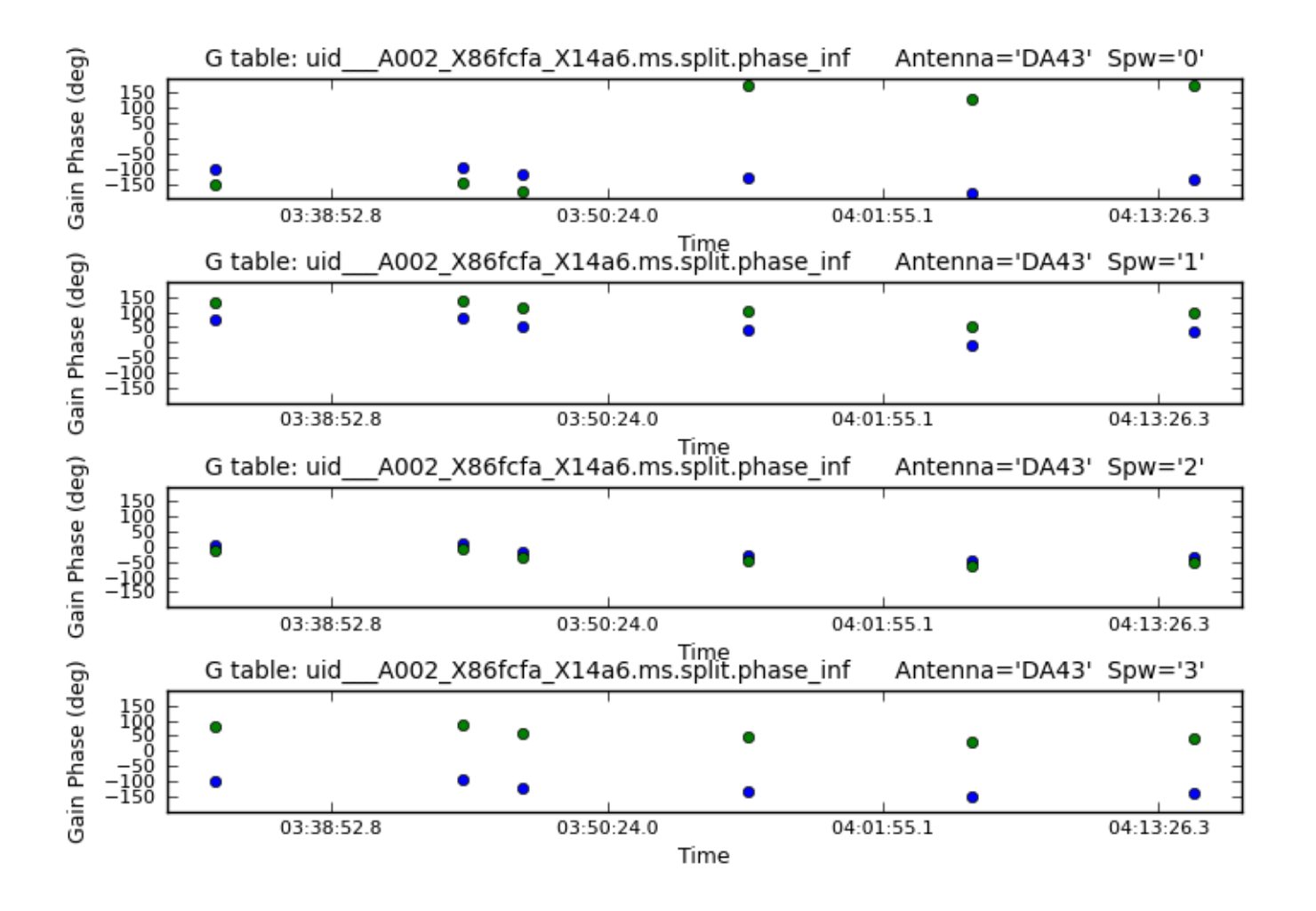

CASA <5>: mysteps = [16,17,18]

CASA <6>: execfile('uid\_\_\_A002\_X86fcfa\_X14a6.ms.scriptForCalibration.py') List of steps to be executed ... [16, 17, 18] # A priori calibration

```
# Calibration
Step 16 Application of the bandpass and gain cal tables
Step 17 Split out corrected column
....10....20....30....40....50....60....70....80....90....100%
Step 18 Save flags after applycal
CASA <7>: exit
### (may give an IPython crash due to plotcal problems; can be ignored)
### now generate QA2 report
CASA <2>: es.generateQA2Report('uid___A002_X86fcfa_X14a6.ms')
Running ValueMapping
Ignoring spectral window [0, 25, 26, 27, 28, 29, 30, 31, 32, 33, 34, 35, 36, 37, 38, 39, 40, 41, 42, 43, 44, 45, 46, 47,
48, 49, 50, 51, 52, 53, 54, 55, 56] because it is WVR related
Completed ValueMapping
Found 496 baselines
Unprojected lengths: min=20.125126, max=650.304653, rms=294.075233 meters
```
...

\*\*\*\*\*\*\*\*\*\*\*\*\*\*\*\*\*\*\*\*\*\*\*\*\*\*\*\*\*\*\*\*\*\*\*\*\*\*\*\*\*\*\*\*\*\*\*\*\*\*\*\*\*\*\*\*\*\*\*

#### MEDIAN TSYS WITH SOURCE/ELEVATION

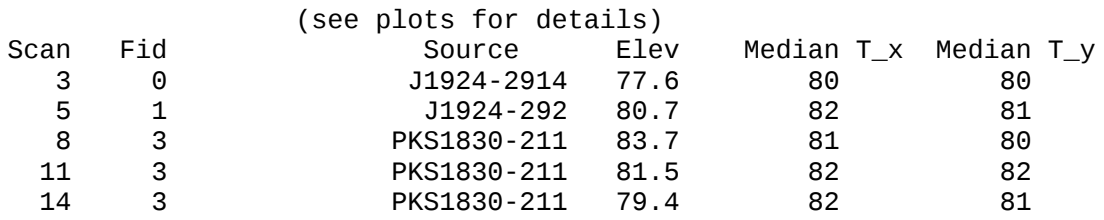

#### MEDIAN TSYS versus ANTENNA/SPW and OUTLIERS

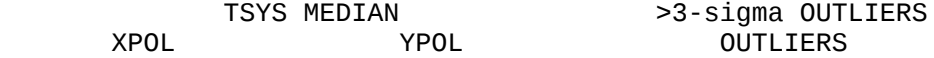

 SPW T rms T rms antenna Pol tsys n-sigma 0 9 79 56 77 58 No outliers 1 11 76 49 75 52 No outliers 84 52 82 59 No outliers 3 15 86 62 87 65 No outliers  $numspw = 4$ Running the af tool, this can take a few minutes. DA54 total=201523200 flagged=201523200 fraction=1.000000000 DV14 total=201523200 flagged=201523200 fraction=1.000000000 Will only plot the 30 unflagged of 32 antennas in the .split ms: DA41,DA42,DA43,DA45,DA46,DA47,DA48,DA51,DA55,DA57,DA59,DA60,DA61,DA62,DA63,DA64,DV01,DV02,DV07,DV09,DV10,DV11,DV13,DV15,D V16,DV18,DV19,DV25,PM03,PM04 ... Skip DA63, xant=15 (spw 9, field 3: PKS1830-211) for time2=03:47:37 all solutions flagged Skip DA63, xant=15 (spw 9, field 3: PKS1830-211) for time4=04:06:22 all solutions flagged Skip DA63, xant=15 (spw11, field 3: PKS1830-211) for time2=03:47:37 all solutions flagged Skip DA63, xant=15 (spw11, field 3: PKS1830-211) for time4=04:06:22 all solutions flagged Skip DA63, xant=15 (spw13, field 3: PKS1830-211) for time2=03:47:37 all solutions flagged Skip DA63, xant=15 (spw13, field 3: PKS1830-211) for time4=04:06:22 all solutions flagged Skip DA63, xant=15 (spw15, field 3: PKS1830-211) for time2=03:47:37 all solutions flagged Skip DA63, xant=15 (spw15, field 3: PKS1830-211) for time4=04:06:22 all solutions flagged

### we already saw that DA63 had problems ...

\* \* \* \* \* \* \* \* \* \* \* \* \* \* \* \* \* \* \* \* \* \* \* \* \* \* \* \* \* \* \* \* \*

SUMMARY INFORMATION FOR uid\_\_\_A002\_X86fcfa\_X14a6.ms.split

 Experiment Duration: 2014/07/18/03:26:09 to 2014/07/18/04:15:21

 Processed from ms: uid\_\_\_A002\_X86fcfa\_X14a6.ms.split Written to file: NewListobs.txt

#### SCAN LISTING

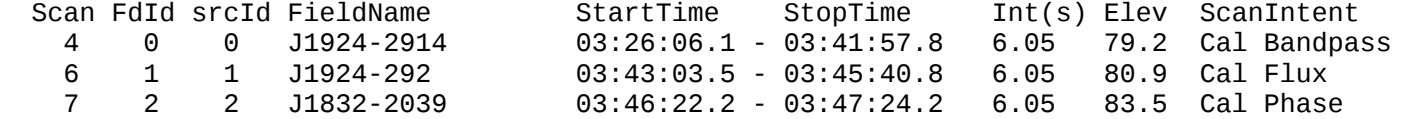

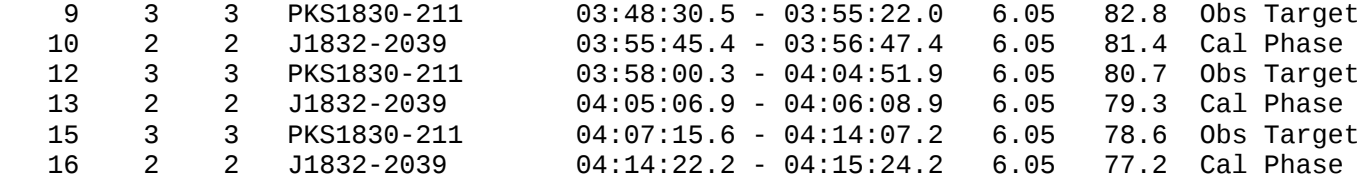

#### FIELD INFORMATION

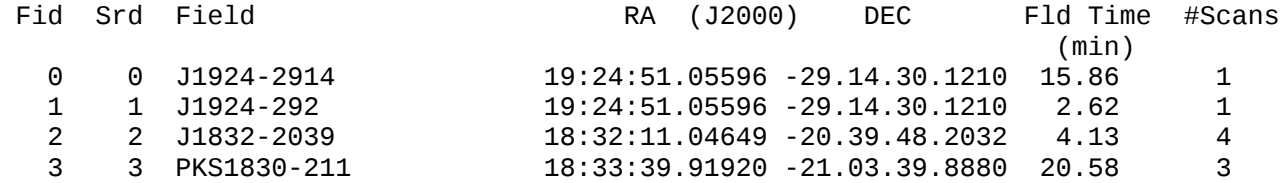

#### FREQUENCY INFORMATION

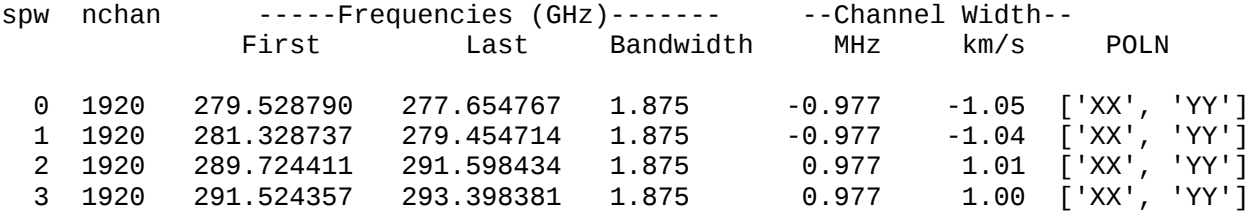

...

\*\*\*\*\*\*\*\*\*\*\*\*\*\*\*\*\*\*\*\*\*\*\*\*\*\*\*\*\*\*\*\*\*\*\*\*\*\*\*\*\*\*\*\*\*\*\*\*\*\*\*\*\*\*\*\*\*\*

Flux Density Determinations

#### Reference source J1924-2914

J1924-292 in SpW=0 (2.79529e+11 Hz) is: 2.8058+-0.00252432 (SNR=1111.51, N=30) J1924-292 in SpW=1 (2.81329e+11 Hz) is: 2.79386+-0.00248271 (SNR=1125.33, N=30) J1924-292 in SpW=2 (2.89724e+11 Hz) is: 2.7225+-0.0024183 (SNR=1125.79, N=30) J1924-292 in SpW=3 (2.91524e+11 Hz) is: 2.7064+-0.00267441 (SNR=1011.96, N=30) J1832-2039 in SpW=0 (2.79529e+11 Hz) is: 0.254044+-0.00326795 (SNR=77.738, N=29) J1832-2039 in SpW=1 (2.81329e+11 Hz) is: 0.255395+-0.0033252 (SNR=76.8057, N=29) J1832-2039 in SpW=2 (2.89724e+11 Hz) is: 0.250574+-0.00345336 (SNR=72.5595, N=29) J1832-2039 in SpW=3 (2.91524e+11 Hz) is: 0.249723+-0.00356431 (SNR=70.0621, N=29) Fit spectrum J1924-292: 2.75686+-0.000989927 (285.48 GHz) spidx=-0.864561+-0.0199967 Fit spectrum J1832-2039: 0.252425+-0.000558132 (285.48 GHz) spidx=-0.483241+-0.122127

...

\*\*\*\*\*\*\*\*\*\*\*\*\*\*\*\*\*\*\*\*\*\*\*\*\*\*\*\*\*\*\*\*\*\*\*\*\*\*\*\*\*\*\*\*\*\*\*\*\*\*\*\*\*\*\*\*\*\*\*\*\*

CHECK OF A TARGET IMAGE AND SENSITIVITY

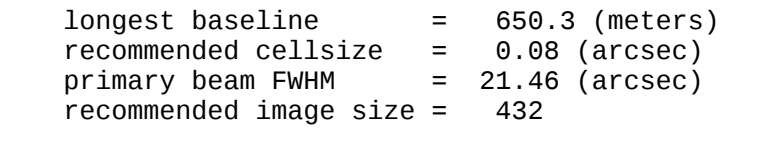

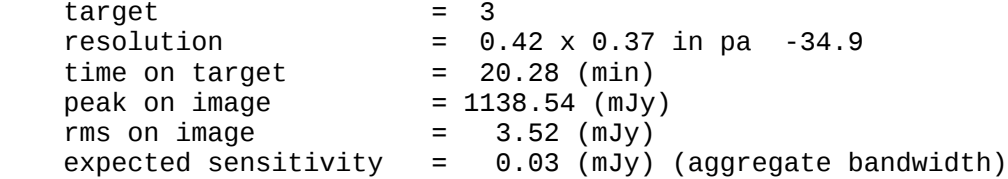

### if possible compare with reference measurements from ALMA or SMA

### look at qa2\*.png and textfile.txt

> eog qa2\_part?.png &

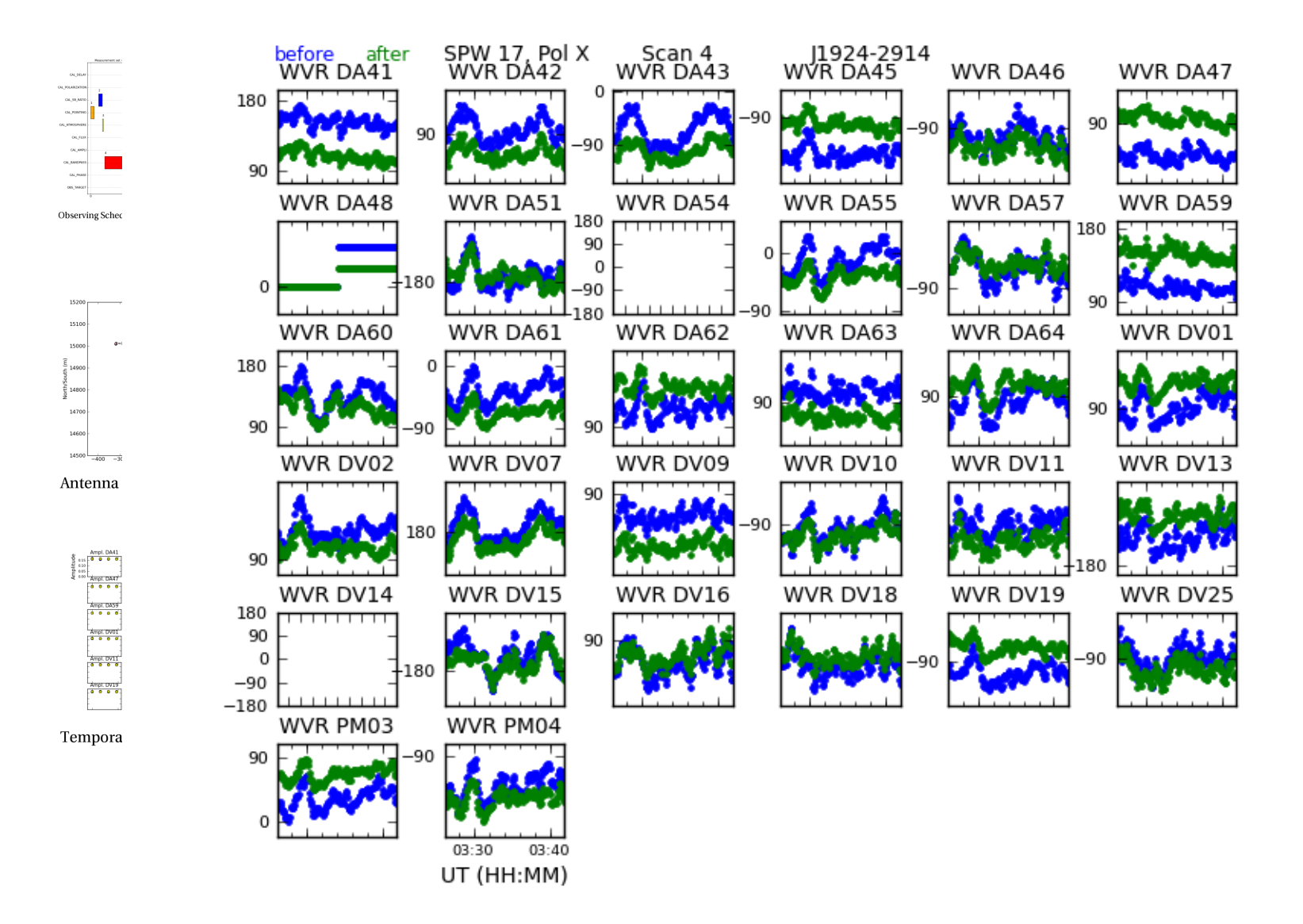

# Phase: before/after WVR

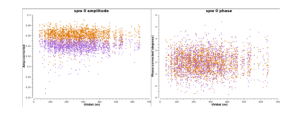

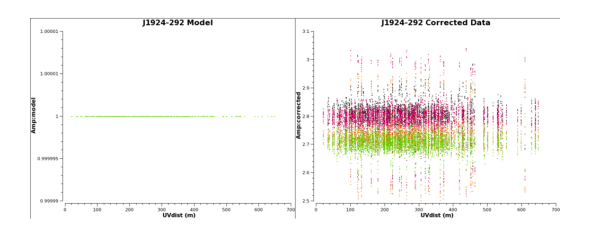

Flux calibration model and data

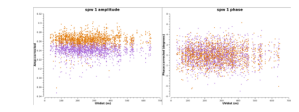

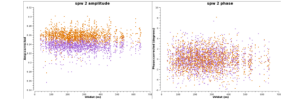

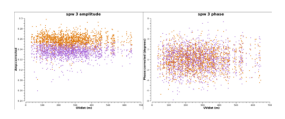

Phase Calibrator amp/phase vs uvdist

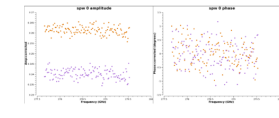

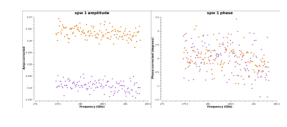

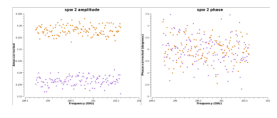

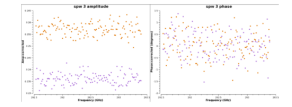

Phase Calibrator amp/phase vs freq

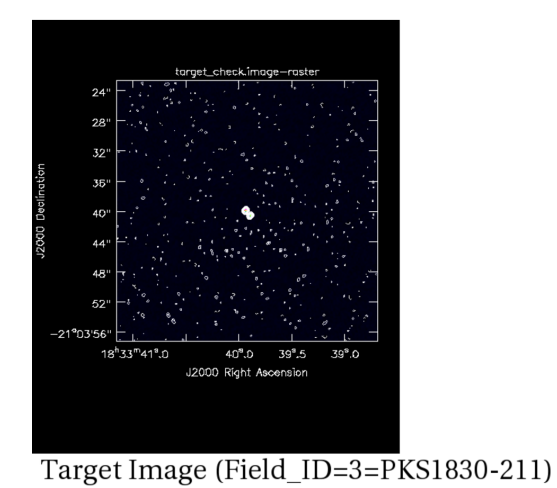

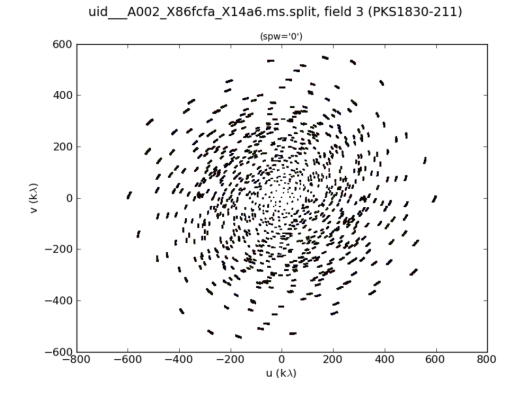

Target (Field\_ID=3) u-v coverage

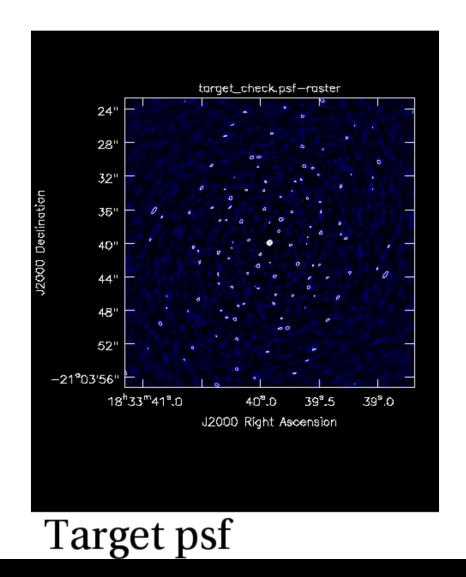

#### > emacs textfile.txt &

--------------

CHECK OF A TARGET IMAGE AND SENSITIVITY

```
 longest baseline = 650.3 (meters)
   recommended cellsize = 0.08 (arcsec)<br>primary beam FWHM = 21.46 (arcsec)
   primary beam FWHM
    recommended image size = 432
   \begin{array}{ccc} \text{target} & & = & 3 \end{array}resolution = 0.42 \times 0.37 in pa -34.9
 time on target = 20.28 (min)
peak on image               = 1138.54 (mJy)
 rms on image = 3.52 (mJy)
   expected sensitivity = 0.03 (mJy) (aggregate bandwidth)
```
----------------

### copy \*.ms.split.cal over to ../calibrated

CASA <3>: !mv uid A002 X86fcfa X14a6.ms.split.cal/ ../calibrated/

CASA <4>: cd ../calibrated/ /lustre/opsw/work/dpetry/proj020-PKS1830-211\_b\_07\_TE/analysis/calibrated

### Run checkRMS to assess if it makes sense to image

### Note that you can use the optional paramter maxFlag (default=0.1) to control what fraction of channels ### of a visibility row may be flagged before it is counted as completely flagged.

CASA <5>: mycheckres = es.checkRMS(msNames='uid\*ms.split.cal', numAnts=34, timeOnSource=25.9, numFieldsPerSource=1)

WARNING: THIS WAS NOT TESTED FOR SESSIONS WARNING: OPTION groupSpwsByFreq NOT IMPLEMENTED YET # Processing -> uid A002 X86fcfa X14a6.ms.split.cal # Found 1 source(s) --------- Number of executions  $= 1$ 

Source name  $=$  PKS1830-211 Number of fields found  $= 1$ Maximum rms ratio across all fields, per spw:

0 -> 1.22313723461 -> FAIL -> need 0.0877233753471 additional executions 1 -> 1.22313723461 -> FAIL -> need 0.0877233753471 additional executions 2 -> 1.22313723461 -> FAIL -> need 0.0877233753471 additional executions 3 -> 1.22313723461 -> FAIL -> need 0.0877233753471 additional executions

### OK, this is a borderline case; it may still make sense to image

CASA <2>: es.generateReducScript('uid\_\_\_A002\_X86fcfa\_X14a6.ms.split.cal/', step='imaging') WARNING: You are currently running CASA 4.2.1 rather than CASA 4.1. WARNING: The scripts have been ported, but for a bit of time, please be careful with the output. WARNING: If you observe any issue or strange behavior, please send an email to Eric V. (evillard@alma.cl)

CASA <3>: !emacs scriptForImaging.py &

### at the same time start SB checklist

-----------

\*\*\*\*\*\*\*\*\*\* ALMA Cycle 2 0A2 SB Analysis Checklist \*\*\*\*\*\*\*\*\*\*\*\*\*\*\*\*\*\*\*\*\*\*\*\*\*

Checklist Version: \$Id: Cycle2\_QA2\_SB\_Checklist.txt,v 1.2 2014/08/13 08:15:13 dpetry Exp \$ CASA version: 4.2.2 analysisUtils version: \$Id: analysisUtils.py,v 1.2185 2015/01/27 17:32:48 tsawada Exp \$

Reduction Start Date : 2015/01/30 Reduction Completion Date: Analyst Name(s) **D. Petry** 

Project code : 2013.1.00020.S Project title : Hydrides as diagnostic tools for the z=0.89 absorption toward PKS 1830-211 Contact Scientist: Ivan Marti-Vidal PI : S. Muller SB Name : PKS1830-211 b 07 TE

EBs in calibrated dataset: uid\_\_\_A002\_X86fcfa\_X14a6

```
Observation Dates and Total Integration Time 
(from listobs of concatenated dataset): 
                          Total integration time = 2952.1 seconds Observed from 18-Jul-2014/03:26:09.1 to 18-Jul-2014/04:15:21.2 (UTC)
Number of good antennas: 29
-------------
### imaging shows that we have a hopelessly to high RMS because the phasecal is faint
### -> need to try selfcal
### The final scriptForImaging looks like this:
------------------------- scriptForImaging.py -----------------------
import re
if re.search('^4.2.2', cascadef.casa\_version) == None: sys.exit('ERROR: PLEASE USE THE SAME VERSION OF CASA THAT YOU USED FOR GENERATING THE SCRIPT: 4.2.2')
print "# Running clean."
clean(vis = 'uid___A002_X86fcfa_X14a6.ms.split.cal',
 imagename = 'uid___A002_X86fcfa_X14a6.ms.split.cal.image.continuum.source3',
  field = '3', # PKS1830-211
 spw = '0, 1, 2, 3',mode = 'mfs',
   outframe='BARY', ### always set outframe!
 interactive = T,
  imsize = [640, 640],cell = '0.08 arcsec',phasecenter = 3,
  weighting = 'briggs',
 robust = 0.5)
# RMS 2.7 mJy/beam, beam 0.36'' \times 0.32'', peak 1.11 Jy, dyn range 411
```
SOUNAME='PKS1830'

```
EBID='uid___A002_X86fcfa_X14a6'
VISINAME='uid___A002_X86fcfa_X14a6.ms.split.cal'
imsize=[432,432]
cell='0.08arcsec'
#mask=['circle[ [18h33m39.9s,-21d03m39.9s], 2.0arcsec ]']
imagename=SOUNAME+'_'+EBID+'.spw0_vel'
print "CLEAN the source", SOUNAME, imagename
os.system('rm -rf '+imagename+'*')
clean(vis=VISINAME,
     spw='0',
      imagename=imagename,
      field='3',
      cell=cell,
      imsize=imsize,
      outframe='BARY',
      niter=1000,
      interactive=True,
      #mask=mask, ###
      mode='velocity',
     nchan = 40, \### start='-60km/s', ###
      width='3km/s', ### from "Control and Performance in the OT file
      threshold='6mJy',
      # weighting='natural', # optimum point source sensitivit.
     weighting='briggs', # compromise with reduced sidelobe level
      robust=0.5,
      interpolation='linear',
      restfreq='278.6000GHz', # sky freq of SH+ line according to proposal
      phasecenter='3',
      usescratch=False)
```
# RMS 4 mJy/beam, beam  $0.38 \times 0.36$ ", peak 1.135 Jy, dyn. range 283

```
### selfcal
```

```
# split out, spectrally average, and time bin the calibrated data
split(vis = 'uid___A002_X86fcfa_X14a6.ms.split.cal',
   outputvis = 'calibrated.cont.ms',
 datacolumn = 'data',timebin = '60s',
 field = '3',
  width = 10)
clean(vis = 'calibrated.cont.ms',
   imagename = 'calibrated.cont.ms.image.continuum.source3',
 field = '0', # the target
  spw = '0, 1, 2, 3',
 mode = 'mfs'. outframe='BARY',
  interactive = T,
 imsize = [432, 432],cell = '0.08 arcsec',phasecenter = 0,
  weighting = 'briggs',
  robust = 0.5)
# RMS 2.7 mJy, peak 1.11 Jy
myimagebase = 'calibrated.cont.ms.image.continuum.source3'
impbcor(imagename=myimagebase+'.image', pbimage=myimagebase+'.flux', outfile=myimagebase+'.image.pbcor', overwrite=True)
# perform PBcorr
exportfits(imagename=myimagebase+'.image.pbcor', fitsimage=myimagebase+'.image.pbcor.fits') # export the corrected image
exportfits(imagename=myimagebase+'.flux', fitsimage=myimagebase+'.flux.fits') # export the PB image
os.system('rm -rf calibrated.cont.ms.selfcal')
gaincal(vis = 'calibrated.cont.ms',
  caltable = 'calibrated.cont.ms.selfcal',
  aaintvpe = 'G',calmode = 'p',
  solint = 'int',refant = 'DA48',minsnr = 3.0
```

```
applycal(vis = 'calibrated.cont.ms',
   gaintable = 'calibrated.cont.ms.selfcal',
   interp = 'nearest')
os.system('rm -rf calibrated.cont.ms.image.continuum.source3.selfcal*')
clean(vis = 'calibrated.cont.ms',
  imagename = 'calibrated.cont.ms.image.continuum.source3.selfcal',
 field = '0', # the target
  spw = '0, 1, 2, 3',
  mode = 'mfs',
   outframe='BARY',
  interactive = T,
  imsize = [432, 432],cell = '0.08 arcsec',phasecenter = \theta,
  weighting = 'briggs',robust = 0.5)
# RMS 0.5 mJy (!), peak 1.87 Jy
myimagebase = 'calibrated.cont.ms.image.continuum.source3.selfcal'
impbcor(imagename=myimagebase+'.image', pbimage=myimagebase+'.flux', outfile=myimagebase+'.image.pbcor', overwrite=True)
# perform PBcorr
exportfits(imagename=myimagebase+'.image.pbcor', fitsimage=myimagebase+'.image.pbcor.fits') # export the corrected image
exportfits(imagename=myimagebase+'.flux', fitsimage=myimagebase+'.flux.fits') # export the PB image
#apply continuum selfcal to the line data
applycal(vis = 'uid___A002_X86fcfa_X14a6.ms.split.cal',
  gaintable = 'calibrated.cont.ms.selfcal',
 field = '3',
   interp='nearest')
# split out science source and time bin
split(vis = 'uid___A002_X86fcfa_X14a6.ms.split.cal',
   outputvis = 'calibrated.timebin.ms',
  datacolumn = 'corrected', \# (the default)
  field = '3',
  timebin = '60s')
```

```
SOUNAME='PKS1830'
EBID='uid___A002_X86fcfa_X14a6'
VISINAME='calibrated.timebin.ms'
imsize=[432,432]
cell='0.08arcsec'
imagename=SOUNAME+'_'+EBID+'.spw0_vel_selfcal'
print "CLEAN the source", SOUNAME, imagename
os.system('rm -rf '+imagename+'*')
clean(vis=VISINAME,
     SDW = '0',
      imagename=imagename,
      field='0',
      cell=cell,
      imsize=imsize,
      outframe='BARY',
      niter=1000,
      interactive=True,
      #mask=mask, ###
      mode='velocity',
     nchan=40, \#H\# start='-60km/s', ###
      width='3km/s',
      threshold='6mJy',
      # weighting='natural', # optimum point source sens.
      weighting='briggs', # compromise with reduced sidelobe level
      robust=0.5,
      interpolation='linear',
      restfreq='278.6000GHz', # sky freq of SH+ line according to proposal
      phasecenter='0')
```
# RMS 1.8 mJy as requested

myimagebase = imagename impbcor(imagename=myimagebase+'.image', pbimage=myimagebase+'.flux', outfile=myimagebase+'.image.pbcor', overwrite=True) # perform PBcorr exportfits(imagename=myimagebase+'.image.pbcor', fitsimage=myimagebase+'.image.pbcor.fits') # export the corrected image exportfits(imagename=myimagebase+'.flux', fitsimage=myimagebase+'.flux.fits') # export the PB image

```
### image line in spw 2
SOUNAME='PKS1830'
EBID='uid___A002_X86fcfa_X14a6'
VISINAME='calibrated.timebin.ms'
imsize=[432,432]
cell='0.08arcsec'
imagename=SOUNAME+'_'+EBID+'.spw2_vel_selfcal'
print "CLEAN the source", SOUNAME, imagename
os.system('rm -rf '+imagename+'*')
clean(vis=VISINAME,
     spw='2',
      imagename=imagename,
      field='0',
      cell=cell,
      imsize=imsize,
      outframe='BARY',
      niter=1000,
      interactive=True,
      #mask=mask, ###
      mode='velocity',
      nchan=40, ###
      start='-60km/s', ###
      width='3km/s',
      threshold='6mJy',
      # weighting='natural', # optimum point source sens.
      weighting='briggs', # compromise with reduced sidelobe level
      robust=0.5,
      interpolation='linear',
      restfreq='290.6700GHz', # sky freq of H2180
      phasecenter='0')
# RMS 1.6 mJy
myimagebase = imagename
impbcor(imagename=myimagebase+'.image', pbimage=myimagebase+'.flux', outfile=myimagebase+'.image.pbcor', overwrite=True)
# perform PBcorr
```
exportfits(imagename=myimagebase+'.image.pbcor', fitsimage=myimagebase+'.image.pbcor.fits') # export the corrected image exportfits(imagename=myimagebase+'.flux', fitsimage=myimagebase+'.flux.fits') # export the PB image

```
### image line in spw 3
SOUNAME='PKS1830'
EBID='uid___A002_X86fcfa_X14a6'
VISINAME='calibrated.timebin.ms'
imsize=[432,432]
cell='0.08arcsec'
imagename=SOUNAME+'_'+EBID+'.spw3_vel_selfcal'
print "CLEAN the source", SOUNAME, imagename
os.system('rm -rf '+imagename+'*')
clean(vis=VISINAME,
      spw='3',
      imagename=imagename,
      field='0',
      cell=cell,
      imsize=imsize,
      outframe='BARY',
      niter=1000,
      interactive=True,
      #mask=mask, ###
      mode='velocity',
      nchan=40, ###
      start='-60km/s', ###
      width='3km/s',
      threshold='6mJy',
      # weighting='natural', # optimum point source sens.
      weighting='briggs', # compromise with reduced sidelobe level
      robust=0.5,
      interpolation='linear',
      restfreq='290.6700GHz', # sky freq of H2180
      phasecenter='0')
# RMS 1.8 mJy, beam 0.36" x 0.32"
myimagebase = imagename
impbcor(imagename=myimagebase+'.image', pbimage=myimagebase+'.flux', outfile=myimagebase+'.image.pbcor', overwrite=True)
# perform PBcorr
exportfits(imagename=myimagebase+'.image.pbcor', fitsimage=myimagebase+'.image.pbcor.fits') # export the corrected image
exportfits(imagename=myimagebase+'.flux', fitsimage=myimagebase+'.flux.fits') # export the PB image
```
--------------------- END scriptForImaging.py ----------------------------------